**IBM DB2 10.1 for Linux, UNIX, and Windows**

# **DB2** インストールおよび管理 概説 **(Linux** および **Windows** 版**)**

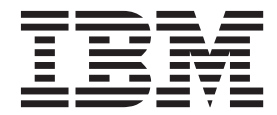

**GI88-4280-00 (**英文原典:**GI13-2047-00)**

**IBM DB2 10.1 for Linux, UNIX, and Windows**

# **DB2** インストールおよび管理 概説 **(Linux** および **Windows** 版**)**

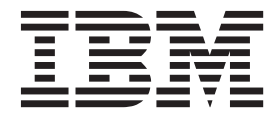

**GI88-4280-00 (**英文原典:**GI13-2047-00)** 本書および本書で紹介する製品をご使用になる前に、 79 [ページの『付録](#page-84-0) F. 特記事項』に記載されている情報をお読みくだ さい。

本書には、IBM の専有情報が含まれています。その情報は、使用許諾条件に基づき提供され、著作権により保護され ています。本書に記載される情報には、いかなる製品の保証も含まれていません。また、本書で提供されるいかなる 記述も、製品保証として解釈すべきではありません。

IBM 資料は、オンラインでご注文いただくことも、ご自分の国または地域の IBM 担当員を通してお求めいただくこ ともできます。

- v オンラインで資料を注文するには、IBM Publications Center [\(http://www.ibm.com/shop/publications/order\)](http://www.ibm.com/shop/publications/order) をご利用く ださい。
- v ご自分の国または地域の IBM 担当員を見つけるには、IBM Directory of Worldwide Contacts [\(http://www.ibm.com/](http://www.ibm.com/planetwide/) [planetwide/\)](http://www.ibm.com/planetwide/) をお調べください。

IBM は、お客様が提供するいかなる情報も、お客様に対してなんら義務も負うことのない、自ら適切と信ずる方法 で、使用もしくは配布することができるものとします。

お客様の環境によっては、資料中の円記号がバックスラッシュと表示されたり、バックスラッシュが円記号と表示さ れたりする場合があります。

原典: GI13-2047-00

ご注意

IBM DB2 10.1 for Linux, UNIX, and Windows Getting Started with DB2 Installation and Administration on Linux and Windows

- 発行: 日本アイ・ビー・エム株式会社
- 担当: トランスレーション・サービス・センター
- 第1刷 2012.4
- **© Copyright IBM Corporation 2012.**

## 目次

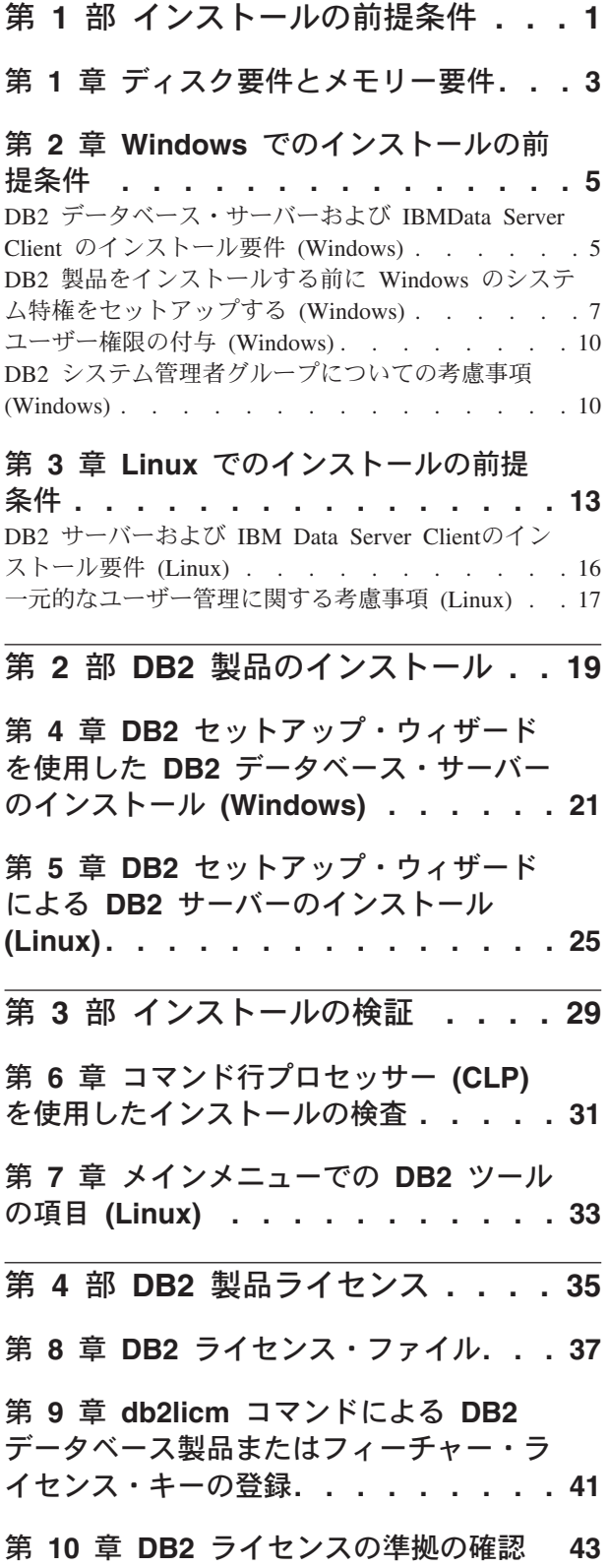

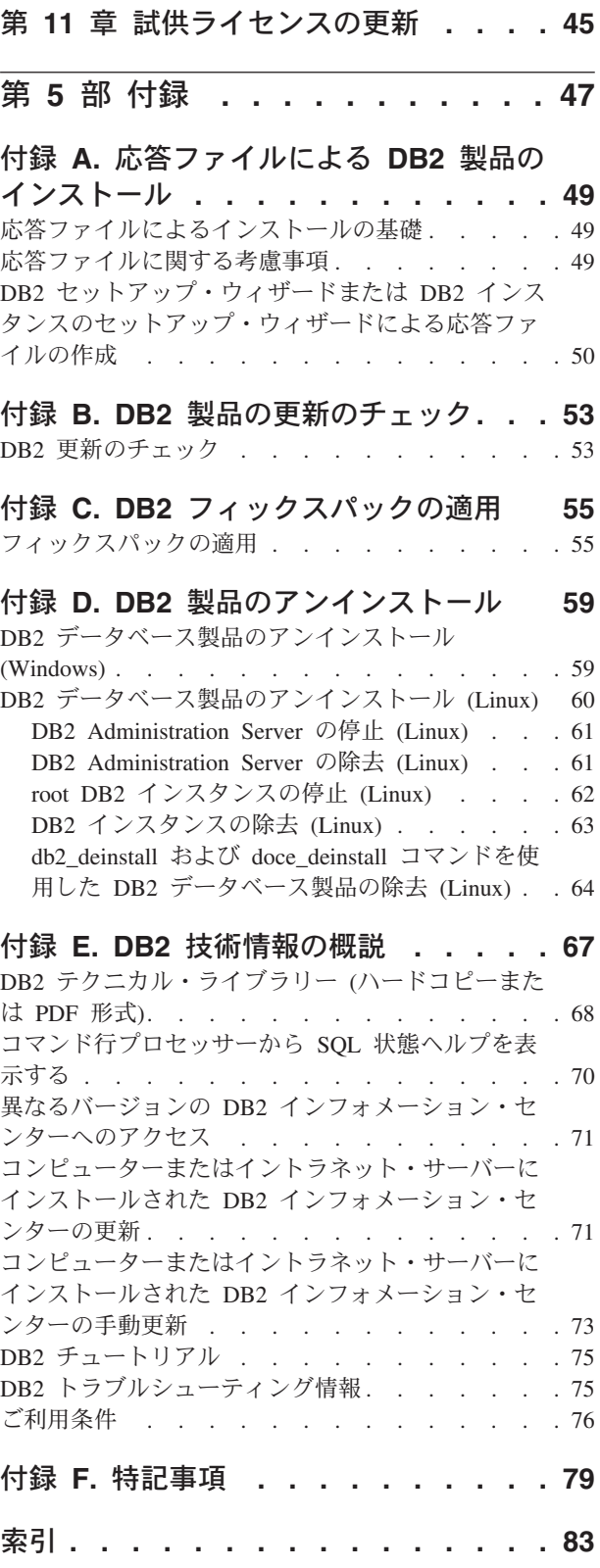

## <span id="page-6-0"></span>第 **1** 部 インストールの前提条件

## <span id="page-8-0"></span>第 **1** 章 ディスク要件とメモリー要件

DB2® 環境で適切な量のディスク・スペースが使用可能であることを確認し、それ に応じてメモリーを割り振ります。

### ディスク要件

この製品に必要なディスク・スペースは、選択するインストールのタイプ、および ご使用のファイル・システムのタイプに応じて異なります。 DB2 セットアップ・ ウィザードは、標準、コンパクト、またはカスタム・インストールの際に選択した コンポーネントに基づいて、動的にサイズの見積もりを行います。

データベース、ソフトウェア、および通信製品のために必要なディスク・スペース も忘れずに確保してください。

Linux オペレーティング・システムでは、/tmp ディレクトリーに 2 GB のフリー・ スペースを確保することをお勧めします。

## メモリー要件

メモリー要件は、データベース・システムのサイズと複雑さ、データベース・アク ティビティーの範囲、およびシステムにアクセスするクライアントの数によって異 なります。DB2 データベース・システムでは少なくとも 256 MB の RAM が必要 です<sup>1</sup> 。 DB2 製品と DB2 GUI ツールを実行するシステムであれば、少なくとも 512 MB の RAM が必要になります。ただし、パフォーマンスの改善のためには、 1 GB の RAM をお勧めします。ここで示した要件には、システムで実行する他の ソフトウェアのための追加のメモリー要件は含まれていません。 IBM® Data Server Client・サポートについては、これらのメモリー要件は 5 つの並行クライアント接 続を基本としています。 5 つのクライアント接続を追加するたびに、追加で 16 MB の RAM が必要になります。

DB2 サーバー製品では、いくつかのメモリー構成パラメーターの値を自動的に設定 するセルフチューニング・メモリー・マネージャー (STMM) が用意されており、こ れによりメモリー構成の作業が簡略化されます。このメモリー・チューナーを有効 にすると、ソート、パッケージ・キャッシュ、ロック・リスト、およびバッファ ー・プールを含むいくつかのメモリー・コンシューマーの間で、使用可能メモリ ー・リソースが動的に配布されます。

## ページング・スペース要件

DB2 では、ページング (スワップとも呼ばれる) を使用可能にする必要がありま す。この構成は、スワップ/ページング・スペースの使用状況をモニターし、その情 報に依存する DB2 のさまざまな機能をサポートするために必要となります。実際 に必要とされるスワップ/ページング・スペースの量は、システムによって異なりま す。また、単にアプリケーション・ソフトウェアによるメモリー使用状況に基づく わけでもありません。正確なスワップ/ページング・スペースが必要となるのは、

<sup>1.</sup> DB2 製品を Itanium ベース・システムの HP-UX バージョン 11i で実行する場合は、少なくとも 512 MB の RAM が必要です。

Solaris および HP プラットフォームの DB2 のみです。これらのプラットフォーム では、早い段階でページング・スペースを割り振るためです。

ほとんどのシステムでは、妥当なスワップ/ページング・スペースの最小構成は、 RAM の 25 - 50% です。多数の小規模なデータベース、または STMM によって チューニングされた複数のデータベースを使用する Solaris および HP システムで は、RAM と同じサイズまたはそれ以上のページング・スペース構成が必要となる場 合があります。データベースまたはインスタンスごとに仮想メモリーを事前割り振 りするため、また複数データベースを STMM チューニングする場合、仮想メモリ ーを保持するため、より多くのスペースが必要となります。システムでの予期せぬ メモリー・オーバーコミットメントに備えて、追加のスワップ/ページング・スペー スをプロビジョンすることもできます。

## <span id="page-10-0"></span>第 **2** 章 **Windows** でのインストールの前提条件

## **DB2** データベース・サーバーおよび **IBMData Server Client** のインスト ール要件 **(Windows)**

DB2 データベース製品を Windows オペレーティング・システムにインストールす る場合は、選択したシステムが、必要なオペレーティング・システム、ハードウェ ア、およびソフトウェアの要件を満たしていることを事前に確認してください。 **db2prereqcheck** コマンドが、システムがインストール前提条件を満たしているかど うかを検査します。

DB2 データベース製品には、入手可能ないくつかの異なるエディションがありま す。一部の DB2 データベース製品およびフィーチャーは、特定のオペレーティン グ・システムでのみ使用できます。

表 *1. Windows* ワークステーション・プラットフォーム

| オペレーティング・システム                                                        | 前提条件                                                            | ハードウェア                                                              |
|----------------------------------------------------------------------|-----------------------------------------------------------------|---------------------------------------------------------------------|
| Windows XP Professional (32 $\forall$<br>ットおよび 64 ビット)               | Windows XP Service<br>Pack 3 以降                                 | サポートされている Windows オ<br>ペレーティング・システム (32                             |
| Windows XP Enterprise (32 $E \rightarrow$<br>トおよび 64 ビット)            | Windows Vista Service<br>Pack 2                                 | ビットおよび 64 ビット・ベース<br>のシステム) を実行できる Intel<br>および AMD のすべてのプロセ<br>ッサー |
| Windows XP Ultimate (32 ビット)<br>および 64 ビット)                          | Windows 7 Service<br>Pack 1                                     |                                                                     |
| Windows Vista Business (32 $E \gamma$<br>トおよび 64 ビット)                | <b>IBM</b> Data Server<br>Provider for .NET $\dot{\mathcal{D}}$ |                                                                     |
| Windows Vista Enterprise (32 $\forall$<br>ットおよび 64 ビット)              | ライアント・アプリケ<br>ーションと CLR サー<br>バー・サイド・プロシ                        |                                                                     |
| Windows Vista Ultimate (32 $E'$<br>トおよび 64 ビット)                      | ージャーには .NET<br>2.0 以降のフレームワ<br>ーク・ランタイムが必                       |                                                                     |
| Windows 7 Professional (32 $E \gamma$<br>トおよび 64 ビット)                | 要です。<br>64 ビット IBM Data                                         |                                                                     |
| Windows 7 Enterprise (32 ビット)<br>および 64 ビット)                         | Server Provider for<br>.NET アプリケーショ<br>ンがサポートされる                |                                                                     |
| Windows 7 Ultimate $(32 \n\text{E} \cdot \mathbf{r})$<br>および 64 ビット) |                                                                 |                                                                     |

表 *2. Windows* サーバー・プラットフォーム

| オペレーティング・システム                                                                                                    | 前提条件                                                                                                    | ハードウェア                                                                                                    |
|----------------------------------------------------------------------------------------------------|----------------------------------------------------------------------------------------------------|----------------------------------------------------------------------------------------------------|
| Windows 2003 Datacenter Edition<br>(32 ビットおよび 64 ビット)と<br>Windows 2003 R2 (32 ビットお<br>よび 64 ビット)<br>Windows 2003 Enterprise Edition<br>(32 ビットおよび 64 ビット)と<br>Windows 2003 R2 (32 ビットお<br>よび 64 ビット)<br>Windows 2003 Standard Edition<br>(32 ビットおよび 64 ビット)と<br>Windows 2003 R2 (32 ビットお                                             | Service Pack 2 以降。<br>IBM Data Server Provider for<br>NET クライアント・アプリケー<br>ションと CLR サーバー・サイ<br>ド・プロシージャーには .NET<br>2.0 以降のフレームワーク・ラン<br>タイムが必要。<br>64 ビット IBM Data Server<br>Provider for .NET アプリケーシ<br>ョンがサポートされる  | サポートされている<br>Windows オペレーテ<br>ィング・システム (32<br>ビットおよび 64 ビッ<br>ト・ベースのシステ<br>ム)を実行できる<br>Intel および AMD の<br>すべてのプロセッサー |
| よび 64 ビット)<br>Windows Server 2008 Datacenter<br>Edition (32 ビットおよび 64 ビ<br>ット) と Windows Server 2008<br>R2 (64 ビット)<br>Windows Server 2008 Enterprise<br>Edition (32 ビットおよび 64 ビ<br>ット) と Windows Server 2008<br>R2 (64 ビット)<br>Windows Server 2008 Standard<br>Edition (32 ビットおよび 64 ビ<br>ット) と Windows Server 2008<br> R2 (64 ビット) | Service Pack 2 以降。<br>IBM Data Server Provider for<br>.NET クライアント・アプリケー<br>ションと CLR サーバー・サイ<br>ド・プロシージャーには .NET<br>2.0 以降のフレームワーク・ラン<br>タイムが必要。<br>64 ビット IBM Data Server<br>Provider for .NET アプリケーシ<br>ョンがサポートされる |                                                                                                    |

注**:** DB2 データベース製品は、一部の Windows オペレーティング・システムに組 み込まれている hardware-enforced Data Execution Prevention (DEP) フィーチャーを サポートします。

#### ソフトウェアに関する追加の考慮事項

- Windows インストーラ 3.0 が必須です。検出されない場合は、インスト ーラーによりインストールされます。
- v IBM Data Server Provider for .NET クライアント・アプリケーションと CLR サーバー・サイド・プロシージャーには .NET 2.0 以降のフレーム ワーク・ランタイムが必要です。x64 環境では、32 ビット IBM Data Server Provider for .NET アプリケーションは WOW64 エミュレーショ ン・モードで稼働します。
- v LDAP (Lightweight Directory Access Protocol) を使用する予定の場合は、 Microsoft LDAP クライアントまたは IBM Tivoli® Directory Server V6 ク ライアント (別名 IBM LDAP クライアント、DB2 データベース製品に 付属) のどちらかを使用します。Microsoft Active Directory のインストー ルの前に、**db2schex** ユーティリティーを使用してディレクトリー・スキ ーマを拡張する必要があります。このユーティリティーはインストール・ メディア上の db2¥Windows¥utilities ディレクトリーの下にあります。

Microsoft LDAP クライアントは、Windows オペレーティング・システム に組み込まれています。

- <span id="page-12-0"></span>• オンライン・ヘルプの表示、 DB2 インストール・ランチパッド (setup.exe) の実行、およびファースト・ステップ (**db2fs**) の実行には、 以下のいずれかのブラウザーが必要です。
	- Firefox 3.0 以降
	- Internet Explorer 7.0 以降
	- Google Chrome
	- Safari 4.0

## **DB2** 製品をインストールする前に **Windows** のシステム特権をセットアッ プする **(Windows)**

DB2 データベース製品を Windows 上にインストールするための通常の方法は、 Administrator のユーザー・アカウントを使用することです。しかし、Administrator 以外のアカウントを使用して DB2 データベース製品をインストールすることもで きます。これを行うには、Windows の Administrator が、システム特権のフィーチ ャーを Windows 中に構成する必要があります。

## このタスクについて

このタスクでは、Windows の Administrator が、Administrator 以外のユーザー・ア カウントを使用してインストールできるようにするため、コンピューターにシステ ム特権をセットアップする方法について説明します。DB2 管理者権限を Administrator 以外のユーザーに付与するための関連タスクについても説明します。

一般に、Windows の Administrator がこのタスクを実行するのは、Administrator ア カウントを持たない別のユーザーが DB2 データベース製品をインストールできる ようにするためです。このユーザーの役割は、DB2 データベース製品をインストー ルすることだけの場合もあれば、インストール後に DB2 データベース製品を管理 することも含まれる場合もあります。

#### 制約事項

この手順を開始する前に、Administrator 以外のユーザーがシステム特権を使用して 行うインストールに関する、以下の制約事項に注意してください。

- v Administrator 以外のユーザーがフィックスパックやアドオン製品のインストー ル、または DB2 データベース製品のアップグレードを行えるのは、事前のイン ストールまたはアップグレードを実行したのが Administrator 以外の同じユーザー だった場合だけです。
- v Administrator 以外のユーザーは、DB2 データベース製品をアンインストールでき ません。Windows Vista (以降) のオペレーティング・システムでは、Administrator 以外のユーザーでも DB2 データベース製品をアンインストールできます。

この手順では、Windows グループ ポリシー エディタを使用します。

### 手順

- 1. 「スタート」 > 「ファイル名を指定して実行」をクリックし、**gpedit.msc** と入 力します。 「グループ・ポリシー」ウィンドウがオープンします。
- 2. 「コンピュータの構成」 > 「管理用テンプレート」 > 「**Windows** コンポーネ ント」 > 「**Windows** インストーラ」をクリックします。
- 3. 以下のグループ・ポリシーの設定値を有効にします。
	- 常にシステム特権でインストールする (必須)
	- v ユーザーによるインストール制御を有効にする (必須)
	- v Windows インストーラを無効にする。これを有効にしたうえで、「適用しな い」に設定します。
	- v システム特権でインストールされている製品にユーザーが修正プログラムを適 用できるようにする (オプション)
	- v メディア ソースがシステム特権を使ってインストールされているときユーザ ーが使用できるようにする (オプション)
	- ソースがシステム特権でインストールされているときユーザーが参照できるよ うにする (新規インストールの場合はオプション、フィックスパックのアップ グレードの場合は必須)
- 4. インストールを実行するユーザー・アカウントに関するシステム特権を有効にし ます。
	- a. 「ユーザーの構成」 > 「管理用テンプレート」 > 「**Windows** コンポーネン ト」 > 「**Windows** インストーラ」をクリックします。
	- b. 「常にシステム特権でインストールする」**(**必須**)** グループ・ポリシー設定を 有効にします。
- 5. DB2 データベース製品をインストールするユーザー・アカウントに関連したセ ットアップを実行します。
	- v DB2 データベース製品をインストールするユーザー・アカウントを識別しま す。必要な場合は、そのアカウントを作成してください。
	- v そのアカウントに、インストール先となるドライブに対する書き込み権限を付 与します。
- 6. オプション: フィックスパックのインストールに当てはまる、次の追加のステッ プを完了します。
	- a. sqllib¥cfg ディレクトリーへの読み取りアクセスを付与します。
	- b. フィックスパックのインストールは製品に対する小さなアップグレードと見 なされるので、allowlockdownpatch を有効にします (Windows Installer SDK 資料に説明されています)。
- 7. 次のいずれかの方法で、コンピューターのセキュリティー・ポリシーをリフレッ シュします。
	- v PC をリブートします。
	- v コマンド行で、**gpupdate.exe** と入力します。

## タスクの結果

この手順に従うことにより、コンピューターにシステム特権をセットアップすると ともに、DB2 データベース・サーバー製品、クライアント、およびフィックスパッ クをインストールできるユーザー・アカウントをセットアップすることができま す。

DB2 データベース製品のインストールの完了後、以下を行うことができます。

- インスタンスのデータベース・マネージャー構成に定義されているシステム管理 (SYSADM) またはシステム制御 (SYSCTRL) の権限グループのユーザーはすべ て、DB2 インスタンス内で DB2 データベースを作成して使用することができま す。
- v ローカル Administrator 権限を持ったユーザーのみ、**db2icrt**、**db2idrop**、 **db2iupdt**、または **db2iupgrade** などの、DB2 インスタンス・ユーティリティー を実行することができます。
- v **db2start** または **db2stop** コマンドの実行に関する許可要件は、**START DATABASE MANAGER** コマンドおよび **STOP DATABASE MANAGER** コマンドのトピックに定義され ています。

## 次のタスク

**Windows** グループ ポリシー エディタの代わりに **regedit** を使用する

Windows グループ ポリシー エディタを使用する代わりに、**regedit** を使 用します。

- 1. レジストリー・ブランチ HKEY\_LOCAL\_MACHINE¥SOFTWARE¥Policies¥Microsoft¥Windows に、 キー installer を追加します。
- 2. キー installer を編集し、次の値を指定します。
	- v AlwaysInstallElevated に REG\_DWORD=1 を入力します
	- v AllowLockdownBrowse に REG\_DWORD=1 を入力します
	- AllowLockdownMedia に REG DWORD=1 を入力します
	- AllowLockdownPatch に REG DWORD=1 を入力します
	- DisableMSI に REG DWORD=0 を入力します
	- EnableUserControl に REG DWORD=1 を入力します
- 3. レジストリー・ブランチ

HKEY\_CURRENT\_USER¥SOFTWARE¥Policies¥Microsoft¥Windows に、 キー installer を追加します。

- 4. キー installer を編集し、次の値を指定します。
	- AlwaysInstallElevated に REG DWORD=1 を入力します

#### システム特権の除去

システム特権を付与した後で、この操作を無効にすることができます。これ を行うには、

HKEY\_LOCAL\_MACHINE¥SOFTWARE¥Policies¥Microsoft¥Windows にある レジストリー・キー Installer を除去します。

**Administrator** 以外のユーザーに **DB2** 管理者権限を付与する

この時点では、Windows Administrators グループのメンバーだけが DB2 管 理者権限を持ちます。 Windows Administrator は、 SYSADM、SYSMAINT、SYSCTRL などの 1 つ以上の DB2 権限を、DB2 データベース製品をインストールした Administrator 以外のユーザーに付与 することを選択できます。

## <span id="page-15-0"></span>ユーザー権限の付与 **(Windows)**

このトピックでは、Windows オペレーティング・システムでユーザー権限を付与す るのに必要なステップを説明します。 DB2 のインストールとセットアップに必要 なユーザー・アカウントごとに、それぞれ個別のユーザー権限が推奨されていま す。

## このタスクについて

Windows 上で高度なユーザー権利を付与するには、ローカル管理者としてログオン しなければなりません。

#### 手順

- 1. 「スタート」**->**「ファイル名を指定して実行」をクリックし、secpol.msc と入 力します。 Windows 2008 および Windows Vista (またはそれ以降) では、「ス タート」をクリックしてから、検索バーに secpol.msc と入力します。「**OK**」 をクリックします。
- 2. 「ローカル セキュリティ ポリシー」を選択します。
- 3. 左のウィンドウ区画で、「ローカル ポリシー」オブジェクトを拡張し、「ユー ザー権利の割り当て」を選択します。
- 4. 右のウィンドウ区画で、割り当てたいユーザー権利を選択します。
- 5. メニューから、「アクション」―>「セキュリティー**...**」を選択します。
- 6. 「追加」をクリックし、権利を割り当てるユーザーまたはグループを選択し、 「追加」をクリックします。
- 7. 「**OK**」をクリックします。

## 次のタスク

Windows ドメインに属するコンピューターの場合、ドメイン・ユーザー権限がロー カル設定をオーバーライドする可能性があります。その場合、ネットワーク管理者 がユーザー権限を変更しなければなりません。

## **DB2** システム管理者グループについての考慮事項 **(Windows)**

デフォルトでは、アカウントが定義されているコンピューター上の管理者グループ に属する有効な DB2 ユーザー・アカウントすべてにシステム管理 (SYSADM) 権限 が認可されます。アカウントがローカル・アカウントである場合、ローカル管理者 グループに属していなければなりません。アカウントがドメイン・アカウントであ る場合は、ドメイン・コントローラーにある管理者グループまたはローカルの管理 者グループに属していなければなりません。レジストリー変数 **DB2\_GRP\_LOOKUP=local** を設定し、ドメイン・アカウント (またはグローバル・グル

ープ) をローカル・グループに追加すれば、常にローカル・コンピューター上のグ ループ検索を DB2 データベース・サーバーに強制実行させることができます。

例えば、ユーザーがドメイン・アカウントにログオンし、 DB2 データベースにア クセスしようと試みる場合、 DB2 データベース・サーバーはドメイン・コントロ ーラーに移動してグループ (管理者グループも含む) を列挙します。

ドメイン・ユーザーの場合、SYSADM 権限を持つには、ローカルの管理者グループ またはドメイン・コントローラーの管理者グループに属していなければなりませ ん。 DB2 データベース・サーバーは常に、アカウントが定義されているマシンで 許可を実行するので、サーバー上でローカル管理者グループにドメイン・ユーザー を追加しても、DB2\_GRP\_LOOKUP=local を設定しなければ、ドメイン・ユーザー の SYSADM 権限をこのグループに付与することにはなりません。

ドメイン・ユーザーをドメイン・コントローラーの管理者グループに追加しないよ うにするには、グローバル・グループを作成し、SYSADM 権限を付与するドメイ ン・ユーザーをこのグローバル・グループに追加します。続いて、このグローバ ル・グループの名前を持つ DB2 構成パラメーター SYSADM\_GROUP を更新しま す。

DB2 構成パラメーターを更新するには、以下のコマンドを入力します。

db2 update dbm cfg using sysadm\_group global\_group db2stop db2start

## <span id="page-18-0"></span>第 **3** 章 **Linux** でのインストールの前提条件

## **DB2** サーバーおよび **IBM Data Server Client**のインストール要件 **(Linux)**

DB2 データベース製品を Linux オペレーティング・システムにインストールする場 合は、選択したシステムが、必要なオペレーティング・システム、ハードウェア、 ソフトウェア、および通信の要件を満たしていることを事前に確認してください。 **db2prereqcheck** コマンドが、システムがインストール前提条件を満たしているかど うかを検査します。

DB2 データベース製品には、入手可能ないくつかの異なるエディションがありま す。一部の DB2 データベース製品およびフィーチャーは、特定のオペレーティン グ・システムでのみ使用できます。

IBM DB2 pureScale® Feature のインストールを計画している場合には、異なるイン ストール前提条件が必要です。『DB2 pureScale Feature のインストール』のトピッ クを参照してください。

DB2 データベース製品は、以下のハードウェアでサポートされています。

- v x86 (Intel Pentium、Intel Xeon、および AMD) の 32 ビット Intel および AMD プロセッサー
- x64 (64 ビットの AMD64 および Intel EM64T プロセッサー)
- v POWER® (Linux をサポートする System i®、System p®、および POWER Systems)
- System  $z^{\circledast}$ : System z196, System z10<sup>®</sup>, または System z9<sup>®</sup>

サポート対象となる最低レベルの Linux のオペレーティング・システムには、以下 が含まれます。

- Red Hat Enterprise Linux (RHEL) 5 Update 6
- Red Hat Enterprise Linux (RHEL) 6
- SUSE Linux Enterprise Server (SLES) 10 Service Pack 3
- v SUSE Linux Enterprise Server (SLES) 11 Service Pack 1
- $\cdot$  Ubuntu 10.04

サポートされている Linux ディストリビューションの最新情報については、 <http://www.ibm.com/software/data/db2/linux/validate/> を参照してください。

注**:**

• バージョン 9.7 フィックスパック 2 とそれ以降のフィックスパック (およびバー ジョン 9.8 フィックスパック 2 とそれ以降のフィックスパック) には、IBM Tivoli System Automation for Multiplatforms (SA MP) Base Component の更新バ ージョンが組み込まれており、SLES 11 または POWER7® システムを使用する 環境で使用できます。詳しくは、『IBM Tivoli System Automation for

Multiplatforms (SA MP) Base Component のインストール』または『IBM Tivoli System Automation for Multiplatforms (SA MP) Base Component のアップグレー ド』を参照してください。

## マルチスレッド・アーキテクチャーの制約事項

DB2 32 ビットのデータベース製品を Linux オペレーティング・システム上にイン ストールしようとしている場合、代わりに 64 ビットのオペレーティング・システ ムにアップグレードして、DB2 64 ビットのデータベース製品をインストールする ことを考慮してください。マルチスレッド・アーキテクチャーでは、通常メモリー 構成が簡略化されます。ただし、これは 32 ビットの DB2 データベース・サーバ ーのメモリー構成に影響を与える場合があります。以下に例を示します。

- v エージェント・スレッドの専用メモリーは、単一プロセス内で割り振られます。 データベース・エージェントのすべての専用メモリーの割り振りを総計すると、 単一プロセスのメモリー・スペース内に収まらない場合があります。
- v すべてのデータベースに対してすべてのデータベース共有メモリー・セグメント が単一プロセスで割り振られるため、複数データベースのサポートは制限されて います。すべてのデータベースを同時に正常に活動化するために、一部のデータ ベースのメモリー使用量を減らすことが必要になる場合があります。ただし、デ ータベース・マネージャーのパフォーマンスが影響を受ける場合があります。代 替方法として、複数のインスタンスを作成し、それらのインスタンスにまたがっ てデータベースをカタログすることもできます。ただし、この構成をサポートす るには、十分なシステム・リソースが必要です。

## ディストリビューション要件

DB2 データベース製品をインストールする前に、カーネル構成パラメーターを更新 する必要があります。特定のカーネル・パラメーターのデフォルト値は、DB2 デー タベース・システムを実行する際には不十分な場合があります。

Linux システム・リソースを必要とする製品またはアプリケーションが他にもある 場合があります。 Linux システム作動環境のニーズに基づいて、カーネル構成パラ メーターを変更する必要があります。

カーネル構成パラメーターは、 /etc/sysctl.conf 中で設定されます。

**sysctl** コマンドを使用してこれらのパラメーターを設定して活動化することに関す る情報は、ご使用のオペレーティング・システムの資料を参照してください。

## パッケージ要件

SLES および RHEL ディストリビューションのパッケージ要件を以下の表にまとめ ます。

- v DB2 データベース・サーバーが 32 ビットの非 SQL ルーチンを実行するには、 libpam.so.0 (32 ビット) が必要です。
- v DB2 データベース・サーバーで非同期入出力を使用する場合に libaio.so.1 が 必要。
- v DB2 データベース・サーバーおよびクライアントに libstdc++.so.6 が必要。

SLES および RHEL のパッケージ要件

| <b> パッケージ名</b>             | 説明                                           |
|----------------------------|----------------------------------------------|
| libaio                     | DB2 データベース・サーバーに必要な非同期ライブラリーが含ま              |
|                            | れます。                                         |
| $ compact\text{-}listdc++$ | libstdc++.so.6 が含まれます (Linux on POWER では不要)。 |

DB2 のパーティション・データベース・サーバーに関する SUSE Linux ディストリ ビューションと Red Hat ディストリビューションのパッケージ要件を以下の表にま とめます。

- v SUSE10 および RHEL5 システムでは、**ksh93** Korn シェルが必要です。他のすべ ての DB2 データベース・システムでは、**pdksh** Korn シェル・パッケージが必要 です。
- v パーティション・データベース・システムでは、リモート・シェル・ユーティリ ティーが必要です。 DB2 データベース・システムでは、以下のリモート・シェ ル・ユーティリティーがサポートされています。
	- **rsh**
	- **ssh**

デフォルトで DB2 データベース・システムは、リモート DB2 データベース・ パーティションを起動する場合など、リモート DB2 ノードに対してコマンドを 実行する際に **rsh** を使用します。DB2 データベース・システムのデフォルトを 使用するには、rsh-server パッケージがインストールされている必要があります (下の表を参照)。**rsh** および **ssh** に関する詳細情報は、DB2 インフォメーショ ン・センターから入手できます。

**rsh** リモート・シェル・ユーティリティーを使用する場合は、**inetd** (または **xinetd**) をインストールして実行することも必要です。 ssh リモート・シェル・ ユーティリティーを使用する場合は、DB2 のインストールが完了した直後に、 **DB2RSHCMD** 通信変数を設定する必要があります。このレジストリー変数が設定さ れていない場合は、**rsh** が使用されます。

v パーティション・データベース・システムでは、nfs-utils ネットワーク・ファ イル・システム・サポート・パッケージが必要です。

DB2 データベース・システムのセットアップを進める前に、すべての必要なパッケ ージをインストールして構成する必要があります。Linuxに関する一般情報について は、Linux ディストリビューションの資料を参照してください。

SUSE Linux のパッケージ要件

| <b> パッケージ名 </b> | 説明                                                                                                    |
|-----------------|----------------------------------------------------------------------------------------------------|
| pdksh または ksh93 | Korn シェル。                                                                                                    |
| openssh         | このパッケージには、ユーザーがリモート・コンピューター上、<br>またはリモート・コンピューターから、セキュア・シェルを介し<br>てコマンドを実行できるサーバー・プログラムのセットが含まれ<br>ています。DB2 データベース・システムのデフォルト構成である<br>rsh を使用する場合は、このパッケージは不要です。 |

<span id="page-21-0"></span>SUSE Linux のパッケージ要件

| パッケージ名     | 説明                                       |
|------------|------------------------------------------|
| rsh-server | このパッケージにはサーバー・プログラムの集合が含まれてお             |
|            | り、ユーザーはこれらのプログラムを使用して、リモート・コン            |
|            | ピューター上でのコマンドの実行、他のコンピューターへのログ            |
|            | イン、およびコンピューター間でのファイルのコピー (rsh、           |
|            | rexec、rlogin、および rcp) を行えます。 ssh を使用するよう |
|            | に DB2 データベース・システムを構成する場合は、このパッケ          |
|            | ージは不要です。                                 |
| nfs-utils  | ネットワーク・ファイル・システム・サポート・パッケージ。リ            |
|            | モート・コンピューターからローカル・ファイルにアクセスする            |
|            | ことが可能になります。                              |

Red Hat のパッケージ要件

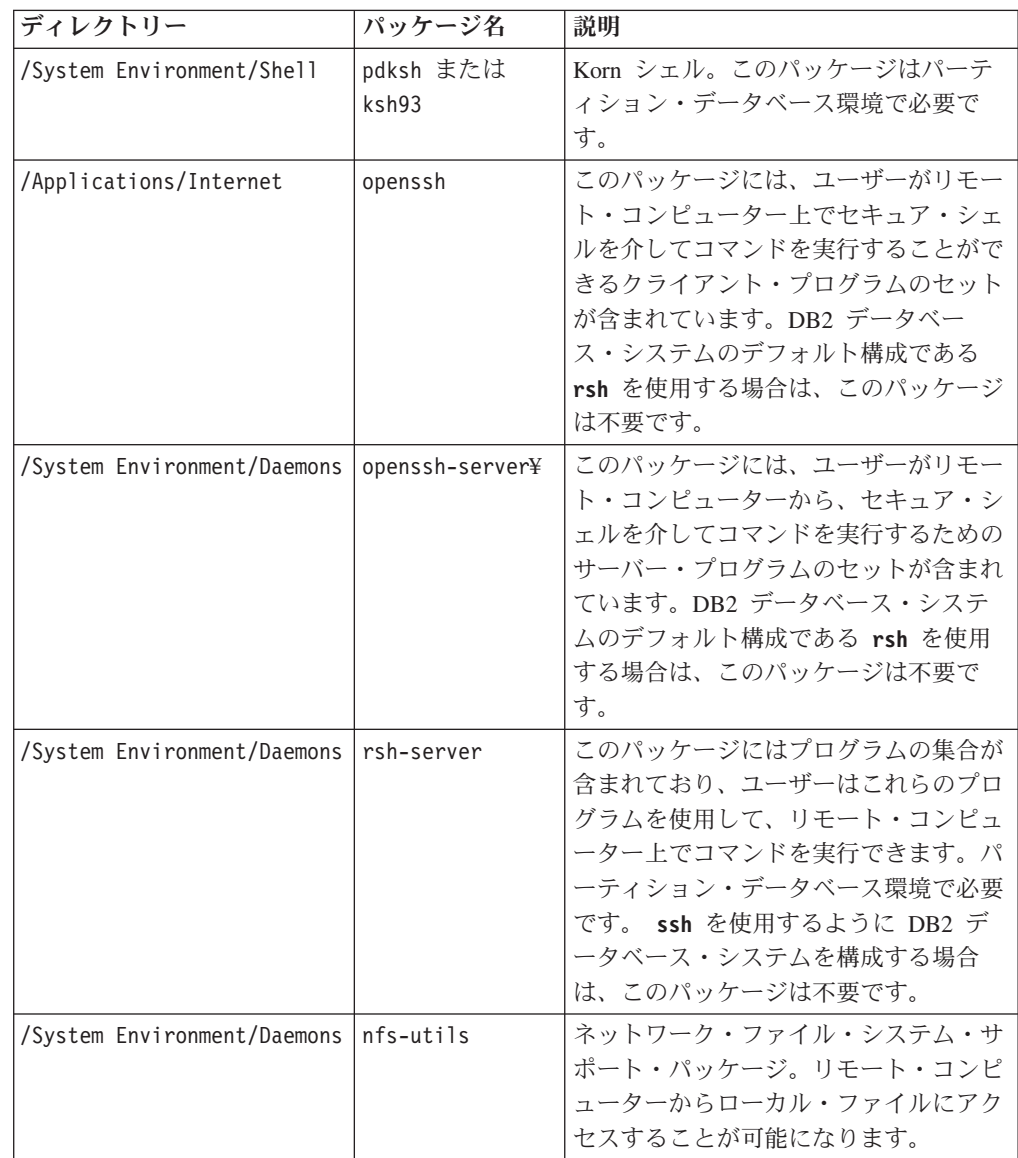

## <span id="page-22-0"></span>ソフトウェアに関する考慮事項

- v (クライアントおよびサーバー) Kerberos 認証を使用するには、オペレーティン グ・システムの Kerberos パッケージを介して Linux krb5 Kerberos サポートをイ ンストールします。
- v オンライン・ヘルプの表示およびファースト・ステップ (**db2fs**) の実行には、以 下のいずれかのブラウザーが必要です。
	- Firefox 3.0 以降
	- Google Chrome
	- Safari 4.0
- 以下の場合は、グラフィカル・ユーザー・インターフェースをレンダリングでき る X Window System ソフトウェアが必要です。
	- DB2 セットアップ・ウィザードを使用して DB2 データベース製品を Linux オペレーティング・システム上にインストールする場合。あるいは
	- DB2 グラフィック・ツールを x86 用の Linux および AMD 64/EM64T 上の Linux で使用したい場合。
- Micro Focus は、SLES 11 上ではいずれの COBOL コンパイラー製品もサポート していません。

### **Security-enhanced Linux** での考慮事項

RHEL システムの場合、Security-enhanced Linux (SELinux) が有効にされ、enforcing (強制) モードの場合は、インストーラーが SELinux の制限のために失敗する可能性 があります。

SELinux がインストールされ、enforcing モードであるかどうかを確認するには、以 下の 1 つを実行することができます。

- v /etc/sysconfig/selinux ファイルを確認する
- v **sestatus** コマンドを実行する
- v SELinux の注意事項用の /var/log/messages ファイルを確認する

SELinux を無効にするには、以下の 1 つを実行することができます。

- v permissive (容認) モードに設定して、スーパーユーザーで **setenforce 0** コマンド を実行する
- v /etc/sysconfig/selinux を変更して、マシンをリブートする

DB2 データベース製品が RHEL システム上に正常にインストールされると、DB2 の各プロセスは unconfined ドメインで実行されます。DB2 のプロセスをそれ自身 のドメインに割り当てるには、ポリシーを変更します。サンプルの SELinux ポリシ ーが、sqllib/samples ディレクトリーに提供されています。

## 一元的なユーザー管理に関する考慮事項 **(Linux)**

セキュリティー・ソフトウェアが組み込まれた環境では、インストールの注意点が いくつかあります。

注**:** ユーザーおよびグループがオペレーティング・システム外で制御される場合 は、DB2 インストールでそれらのユーザーおよびグループを更新したり作成したり できません。例えば、LDAP を使用して、オペレーティング・システム外でユーザ ーおよびグループを制御する場合が該当します。

注**:** Network Information Services (NIS) および Network Information Services Plus (NIS+) フィーチャーは、DB2 バージョン 9.1 フィックスパック 2 以降では推奨さ れなくなりました。今後のリリースでは、それらのフィーチャーのサポートが除去 されるかもしれません。一元的なユーザー管理サービスについて推奨されているソ リューションは、Lightweight Directory Access Protocol (LDAP) です。

インスタンス作成時に、セキュリティー・コンポーネントがなければ、インスタン ス所有者のグループ・リストは、データベース管理サーバー (DAS) ユーザーのプラ イマリー・グループのグループ・リストが組み込まれるよう変更されます (DAS が 作成される場合)。インスタンス作成プログラムがこれらのプロパティーの変更を行 うことができない場合には、できなかったことを報告します。警告メッセージで、 手動で変更を行うのに必要な情報を提供します。

外部セキュリティー・プログラムのために、 DB2 インストールまたはインスタン ス作成プログラムがユーザー特性を変更できない環境では、これらのことに注意す る必要があります。

<span id="page-24-0"></span>第 **2** 部 **DB2** 製品のインストール

## <span id="page-26-0"></span>第 **4** 章 **DB2** セットアップ・ウィザードを使用した **DB2** データ ベース・サーバーのインストール **(Windows)**

このタスクでは、Windows 上で DB2 セットアップ・ウィザードを開始する方法を 説明します。 DB2 セットアップ・ウィザードを使用して、インストールを定義 し、DB2 データベース製品をご使用のシステムにインストールします。

### 始める前に

DB2 セットアップ・ウィザードを開始する前に、以下の事柄を行います。

- v ご使用のシステムがインストール、メモリー、およびディスクの各要件に合うこ とを確認します。
- v LDAP を使用して、DB2 サーバーを Windows オペレーティング・システムの Active Directory に登録する予定であれば、インストールの前にディレクトリー・ スキーマを拡張します。そうでない場合は、手動でノードを登録し、データベー スをカタログする必要があります。詳しくは、『LDAP ディレクトリー・サービ ス用の Active Directory スキーマの拡張 (Windows)』のトピックを参照してくだ さい。
- v インストールを実行するために推奨されるユーザー権限を持つ、ローカル管理者 ユーザー・アカウントを持っている必要があります。 LocalSystem を DAS およ び DB2 インスタンス・ユーザーとして使用できる、データベース・パーティシ ョン・フィーチャーを使用していない DB2 データベース・サーバーでは、シス テム特権を持つ非管理者ユーザーがインストールを実行できます。

注**:** 非管理者ユーザー・アカウントが製品のインストールを実行する場合、DB2 データベース製品のインストールを試行する前に VS2010 ランタイム・ライブラ リーがインストールされている必要があります。 DB2 データベース製品をイン ストールする前にオペレーティング・システムには VS2010 ランタイム・ライブ ラリーが必要です。 VS2010 ランタイム・ライブラリーは、Microsoft ランタイ ム・ライブラリーのダウンロード Web サイトから入手できます。次の 2 つの選 択が存在します。vcredist x86.exe (32 ビット・システム用) または vcredist x64.exe (64 ビット・システム用)

- v 必須ではありませんが、リブートなしでインストール・プログラムがコンピュー ター上の任意のファイルを更新できるようにするために、すべてのプログラムを 閉じることをお勧めします。
- v DB2 製品を仮想ドライブまたはマップされていないネットワーク・ドライブ (例 えば、Windows エクスプローラで *¥¥hostname¥sharename* と表示されるもの) か らインストールすることはサポートされていません。 DB2 製品のインストール を試行する前に、ネットワーク・ドライブを Windows ドライブ名 (例えば、Z:) にマップする必要があります。

#### 制約事項

v どのユーザー・アカウントでも、DB2 セットアップ・ウィザードの複数のインス タンスを実行することはできません。

- v DB2 コピー名とインスタンス名は、数値で始めることはできません。 DB2 コピ ー名は、文字 A から Z、a から z および 0 から 9 で構成される 64 英文字に 制限されています。
- v DB2 コピー名とインスタンス名は、すべての DB2 コピーの間で固有でなければ なりません。
- v XML フィーチャーは、データベース・パーティションが 1 個のみであるデータ ベースでのみ使用できます。
- v 以下のいずれかが既にインストールされている場合は、同じパスに他の DB2 デ ータベース製品をインストールすることはできません。
	- IBM Data Server Runtime Client
	- IBM Data Server Driver Package
	- *DB2* インフォメーション・センター
- v DB2 セットアップ・ウィザード・フィールドでは英語以外の文字を受け入れませ  $h_{\alpha}$
- v Windows Vista か Windows 2008、またはそれ以降で拡張セキュリティーを有効 にする場合、ローカル DB2 コマンドとアプリケーションを実行するために、ユ ーザーは DB2ADMNS または DB2USERS グループに属している必要がありま す。これは、ローカル管理者にデフォルトで付与されている特権を制限する特別 なセキュリティー・フィーチャー (ユーザー・アクセス制御) のためです。ユーザ ーがこれらのグループの 1 つに属していない場合、ローカル DB2 構成またはア プリケーション・データに対する読み取りアクセス権限が与えられません。

### 手順

次のようにして、DB2 セットアップ・ウィザードを開始します。

- 1. DB2 インストール用に定義したローカル管理者アカウントで、システムにログ オンします。
- 2. DB2 データベース製品 DVD を所有している場合は、これをドライブに挿入し ます。自動実行フィーチャーを有効にしている場合、DB2 セットアップ・ラン チパッドが自動的に開始されます。自動実行機能が作動しない場合は、Windows エクスプローラを使用し、DB2 データベース製品 DVD をブラウズして **setup** アイコンをダブルクリックし、DB2 セットアップ・ランチパッドを開始しま す。
- 3. DB2 データベース製品をパスポート・アドバンテージからダウンロードした場 合は、実行可能ファイルを実行して DB2 データベース製品インストール・ファ イルを解凍します。 Windows エクスプローラを使用し、DB2 インストール・フ ァイルをブラウズして **setup** アイコンをダブルクリックし、DB2 セットアッ プ・ランチパッドを開始します。
- 4. DB2 セットアップ・ランチパッドから、インストールの前提条件およびリリー ス情報を表示することができます。あるいは、インストールに直接進むこともで きます。後で追加されたインストール前提条件およびリリース情報を参照するこ ともできます。
- 5. 「製品のインストール」をクリックすると、「製品のインストール」ウィンドウ に、インストールに使用できる製品が表示されます。

既存の DB2 データベース製品がコンピューターにインストールされていない場 合は、「新規インストール」をクリックして、インストールを起動します。 DB2 セットアップ・ウィザードのプロンプトに従ってインストールを進めま す。

既存の DB2 データベース製品が 1 つ以上コンピューターにインストールされ ている場合は、次のようにできます。

- 新しい DB2 コピーを作成するには、「新規インストール」をクリックしま す。
- v 既存の DB2 コピーの更新、既存の DB2 コピーへの機能追加、既存の DB2 バージョン 9.5 またはバージョン 9.7 のコピーのアップグレード、またはア ドオン製品のインストールを実行するには、「既存の処理」をクリックしま す。
- 6. DB2 セットアップ・ウィザードは、システム言語を判別してから、その言語用 のセットアップ・プログラムを立ち上げます。残りのステップについて説明して いるオンライン・ヘルプを利用できます。オンライン・ヘルプを呼び出すには、 「ヘルプ」をクリックするか、または **F1** を押します。「キャンセル」をクリッ クすれば、いつでもインストールを終了できます。
- 7. DB2 セットアップ・ウィザードを使用する際のサンプル・パネルからインスト ール・プロセスに進みます。関連リンクを参照してください。

## タスクの結果

DB2 データベース製品がインストールされるデフォルトの場所は *Program\_Files*¥IBM¥sqllib ディレクトリーで、 *Program\_Files* は Program Files ディレクトリーの場所を表します。

インストール先のシステムでこのディレクトリーが既に使用中の場合、DB2 データ ベース製品のインストール・パスに \_*xx* が追加されます。 *xx* は 01 で始まる数字 で、インストール済みの DB2 コピーの数に応じて増加します。

独自の DB2 データベース製品のインストール・パスを指定することもできます。

## 次のタスク

- v インストールを検証します。
- 必要なインストール後の作業を実行します。

インストール時に検出されるエラーの詳細については、My Documents¥DB2LOG¥ ディ レクトリーにあるインストール・ログ・ファイルを確認してください。ログ・ファ イルは DB2-*ProductAbrrev*-*DateTime*.log という形式になります (例えば DB2-ESE-Tue Apr 04 17\_04\_45 2012.log)。

これが Vista 64 ビット上の新しい DB2 製品インストールであり、32 ビットの OLE DB プロバイダーを使用する予定の場合は、IBMDADB2 DLL を手動で登録す る必要があります。この DLL を登録するには、次のコマンドを実行します。 c:¥windows¥SysWOW64¥regsvr32 /s c:¥*Program\_Files*¥IBM¥SQLLIB¥bin¥ibmdadb2.dll

*Program\_Files* は Program Files ディレクトリーの場所を表します。

ローカル・コンピューターか、ネットワーク上の別のコンピューターにある DB2 資料に DB2 データベース製品からアクセスできるようにする場合は、*DB2* インフ ォメーション・センター をインストールする必要があります。 *DB2* インフォメー ション・センター には、DB2 データベース・システムと DB2 関連製品の資料が収 録されています。デフォルトでは、*DB2* インフォメーション・センター がローカ ルにインストール済みでなければ、Web を介して DB2 情報にアクセスできます。

DB2 セットアップ・ウィザードを実行して、IBM Data Studio をインストールする ことができます。

**DB2 Express® Edition** および **DB2 Workgroup Server Edition** のメモリー限度 DB2 Express Edition をインストールしている場合、このインスタンスで許 可される最大メモリーは 4 GB です。

DB2 Workgroup Server Edition をインストールしている場合、このインスタ ンスで許可される最大メモリーは 64 GB です。

インスタンスに割り振られるメモリー量は、**INSTANCE\_MEMORY** データベー ス・マネージャー構成パラメーターによって決まります。

バージョン **9.5** または **9.7** からアップグレードする際の重要な注意事項**:**

v セルフチューニング・メモリー・マネージャーを使用する場合、 ライセンス限度を超えてインスタンス全体のメモリー限度が増や されることはありません。

## <span id="page-30-0"></span>第 **5** 章 **DB2** セットアップ・ウィザードによる **DB2** サーバーの インストール **(Linux)**

このタスクでは、Linux オペレーティング・システムで DB2 セットアップ・ウィザ ードを開始する方法を説明します。 DB2 セットアップ・ウィザードを使用して、 インストール設定を定義し、ご使用のシステムに DB2 データベース製品をインス トールします。

## 始める前に

DB2 セットアップ・ウィザードを開始する前に、以下の事柄を行います。

- ご使用のシステムがインストール、メモリー、およびディスクの各要件に合うこ とを確認します。
- v サポートされるブラウザーがインストールされていることを確認します。
- v DB2 データベース・サーバーは、root 権限と非 root 権限のどちらを使用しても インストールできます。非ルート・インストールについて詳しくは、「*DB2* サー バー機能 インストール」の『非ルート・インストールの概要 (Linux および UNIX)』を参照してください。
- v DB2 データベース製品イメージが使用可能でなければなりません。DB2 インス トール・イメージは、物理的な DB2 データベース製品の DVD を購入するか、 またはパスポート・アドバンテージからインストール・イメージをダウンロード することによって入手することができます。
- v 英語版以外の DB2 データベース製品をインストールする場合は、該当する National Language Packages が必要になります。
- DB2 セットアップ・ウィザードは、グラフィック・インストーラーです。ご使用 のマシンで DB2 セットアップ・ウィザードを実行するには、グラフィカル・ユ ーザー・インターフェースを表示できる X windows ソフトウェアが必要です。 X windows サーバーが実行中であることを確認します。ディスプレイを正しくエ クスポートしたことを確認してください。例えば、export DIS-PLAY=9.26.163.144:0 のようにします。
- v セキュリティー・ソフトウェアを使用している環境の場合、DB2 セットアップ・ ウィザードを開始する前に、必要な DB2 ユーザーを手動で作成しなければなり ません。

#### 制約事項

- v どのユーザー・アカウントでも、DB2 セットアップ・ウィザードの複数のインス タンスを実行することはできません。
- v XML フィーチャーは、コード・セット UTF-8 で定義され、データベース・パー ティションが 1 個のみであるデータベースでのみ使用できます。
- v DB2 セットアップ・ウィザード・フィールドでは英語以外の文字を受け入れませ ん。
- Itanium ベースの HP Integrity Series システム上の HP-UX 11i V2 の場合、DB2 インスタンス所有者のセットアップ・ウィザードで作成されたユーザー、fenced ユーザー、または DAS には DB2 セットアップ・ウィザードで指定されたパス

ワードを使ってアクセスすることはできません。セットアップ・ウィザードが終 了した後、それらのユーザーのパスワードを再設定する必要があります。これ は、セットアップ・ウィザードを使ったインスタンスまたは DAS の作成には影 響しません。したがって、インスタンスまたは DAS を再作成する必要はありま せん。

### 手順

次のようにして、DB2 セットアップ・ウィザードを開始します。

1. 物理的な DB2 データベース製品 DVD を入手している場合は、次のコマンドを 入力することによって、DB2 データベース製品 DVD がマウントされているデ ィレクトリーに移動します。

cd /*dvdrom*

ここで、/*dvdrom* は、DB2 データベース製品 DVD のマウント・ポイントを表 しています。

- 2. DB2 データベース製品イメージをダウンロードした場合は、製品ファイルを解 凍して untar しなければなりません。
	- a. 以下のようにして、製品ファイルを解凍します。 gzip -d *product*.tar.gz

ここで、*product* はダウンロードした製品の名前です。

b. 以下のようにして、製品ファイルを untar します。

**Linux** オペレーティング・システムの場合 tar -xvf *product*.tar

ここで、*product* はダウンロードした製品の名前です。

c. 以下のようにディレクトリーを変更します。

cd ./*product*

ここで、*product* はダウンロードした製品の名前です。

注**:** National Language Package をダウンロードした場合、同じディレクトリーに untar します。それぞれのサブディレクトリー (例えば、./nlpack) が同じディレ クトリーに作成されるので、インストーラーは、プロンプト画面を表示しなくて もインストール・イメージを自動的に検出できます。

- 3. データベース製品イメージのあるディレクトリーから **./db2setup** コマンドを入 力して、DB2 セットアップ・ウィザードを開始します。
- 4. 「IBM DB2 セットアップ・ランチパッド」 がオープンします。このウィンドウ から、インストールの前提条件およびリリース・ノートを表示することができま す。あるいは、インストールに直接進むこともできます。追加された最新のイン ストール前提条件およびリリース情報を参照することをお勧めします。
- 5. 「製品のインストール」をクリックすると、「製品のインストール」ウィンドウ に、インストールに使用できる製品が表示されます。

「新規インストール」をクリックすることにより、インストールを起動します。 DB2 セットアップ・ウィザードのプロンプトに従ってインストールを進めま す。

6. DB2 セットアップ・ウィザードを使用する際のサンプル・パネルからインスト ール・プロセスに進みます。関連リンクを参照してください。

インストールを開始した後、DB2 セットアップ・ウィザードのインストール・ パネルに従って、選択を行ってください。残りのステップについて説明している インストール操作のヘルプを利用できます。インストール操作のヘルプを呼び出 すには、「ヘルプ **(Help)**」をクリックするか、または F1 を押します。「キャン セル」をクリックすれば、いつでもインストールを終了できます。

### タスクの結果

非 root インストールの場合、DB2 データベース製品は必ず *\$HOME*/sqllib ディレ クトリーにインストールされます。ここで、*\$HOME* は非 root ユーザーのホーム・ ディレクトリーを表します。

root インストールの場合には、DB2 データベース製品はデフォルトではにインスト ールされます。

**Linux** /opt/ibm/db2/V10.1

インストール先のシステムでこのディレクトリーが既に使用中の場合、DB2 データ ベース製品のインストール・パスに *\_xx* が追加されます。 *\_xx* は 01 で始まる数字 で、インストール済みの DB2 コピーの数に応じて増加します。

独自の DB2 データベース製品のインストール・パスを指定することもできます。

DB2 インストール・パスには、以下の規則があります。

- v 英小文字 (a から z)、英大文字 (A から Z)、および下線文字 (\_) を使用でき ます。
- v 128 文字を超えることはできません。
- スペースは使用できません。
- v 英語以外の文字は使用できません。

インストール・ログ・ファイルは、以下で構成されています。

- DB2 セットアップ・ログ・ファイル。このファイルは、エラーを含むすべての DB2 インストール情報をキャプチャーします。
	- root インストールの場合、DB2 セットアップ・ログ・ファイル名は db2setup.log です。
	- 非 root インストールの場合、DB2 セットアップ・ログ・ファイル名は db2setup\_*username*.log となり、*username* はインストールを実行した非 root ユーザー ID です。
- v DB2 エラー・ログ・ファイル。このファイルは、Java によって戻されるエラー出 力 (例外やトラップ情報など) をキャプチャーします。
	- root インストールの場合、DB2 エラー・ログ・ファイル名は db2setup.err です。
	- 非 root インストールの場合、DB2 エラー・ログ・ファイル名は db2setup\_*username*.err となり、*username* はインストールを実行した非 root ユーザー ID です。

デフォルトでは、/tmp ディレクトリーにこうしたログ・ファイルがあります。これ らのログ・ファイルの場所を指定できます。

db2setup.his ファイルはなくなりました。代わりに、DB2 インストーラーは DB2 セットアップ・ログ・ファイルのコピーを DB2\_DIR/install/logs/ ディレクトリー に保管し、名前を db2install.history に変更します。この名前が既存の場合は、 DB2 インストーラーは名前を db2install.history.*xxxx* (*xxxx* はこのマシンにイン ストールした数に応じて 0000 から 9999 になる) に変更します。

ヒストリー・ファイルのリストはインストール・コピーごとに異なります。インス トール・コピーが除去されると、このインストール・パスの下のヒストリー・ファ イルもまた除去されます。このコピー・アクションはインストールの終了直前に行 われるので、完了前にプログラムが停止したり異常終了したりすると、ヒストリ ー・ファイルは作成されません。

## 次のタスク

- v インストールを検証します。
- 必要なインストール後の作業を実行します。

DB2 セットアップ・ウィザードを実行して、IBM Data Studio をインストールする ことができます。

また National Language Packages は、DB2 データベース製品のインストール後に、 National Language Packages があるディレクトリーから **./db2setup** コマンドを実行 するとインストールできます。

Linux x86 では、ローカル・コンピューターか、ネットワーク上の別のコンピュー ターにある DB2 資料に DB2 データベース製品からアクセスできるようにする場合 は、*DB2* インフォメーション・センターをインストールする必要があります。 *DB2* インフォメーション・センター には、DB2 データベース・システムと DB2 関連製 品の資料が収録されています。

## **DB2 Express Edition** および **DB2 Workgroup Server Edition** のメモリー限度 DB2 Express Edition をインストールしている場合、このインスタンスで許 可される最大メモリーは 4 GB です。

DB2 Workgroup Server Edition をインストールしている場合、このインスタ ンスで許可される最大メモリーは 64 GB です。

インスタンスに割り振られるメモリー量は、**INSTANCE\_MEMORY** データベー ス・マネージャー構成パラメーターによって決まります。

バージョン **9.5** または **9.7** からアップグレードする際の重要な注意事項**:**

- v バージョン 9.5 または 9.7 DB2 データベース製品のメモリー構 成が許容限度を超過すると、DB2 データベース製品は現行バージ ョンへのアップグレード後に開始しない可能性があります。
- v セルフチューニング・メモリー・マネージャーを使用する場合、 ライセンス限度を超えてインスタンス全体のメモリー限度が増や されることはありません。

## <span id="page-34-0"></span>第 **3** 部 インストールの検証
# 第 **6** 章 コマンド行プロセッサー **(CLP)** を使用したインストール の検査

SAMPLE データベースを作成してから SQL コマンドを実行してサンプル・データ を取り出すことで、インストール内容を検査することができます。

#### 始める前に

- v (フィーチャーの選択に含まれる) SAMPLE データベース・コンポーネントがシス テムにインストール済みでなければなりません。これは標準インストールに含ま れています。
- v SYSADM 権限を持つユーザーが必要です。

#### 手順

インストール内容を検査するには、以下のステップを実行します。

- 1. SYSADM 権限を持つユーザーとしてシステムにログオンします。
- 2. **db2start** コマンドを入力して、データベース・マネージャーを開始します。
- 3. **db2sampl** コマンドを入力して、 SAMPLE データベースを作成します。

このコマンドの処理には、数分間かかることがあります。完了メッセージはあり ません。コマンド・プロンプトが戻ると、プロセスは完了です。

SAMPLE データベースが作成されると、自動的にデータベース別名 SAMPLE とし てカタログされます。

4. SAMPLE データベースに接続し、部門 20 で働いているすべての従業員のリスト を検索してから、データベース接続をリセットします。以下のコマンドをコマン ド行プロセッサー (CLP) で入力します。

```
connect to sample
select * from staff where dept = 20
connect reset
```
出力は以下のようなものになるはずです。

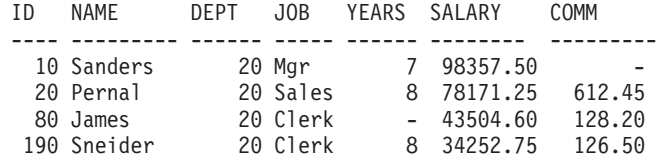

4 record(s) selected.

### 次のタスク

インストールを検査し終わったら、 SAMPLE データベースを除去してディスク・ス ペースを解放することができます。 SAMPLE データベースをドロップするには、 **db2 drop database sample** コマンドを入力します。

# 第 **7** 章 メインメニューでの **DB2** ツールの項目 **(Linux)**

インストールの後、いくつかの DB2 ツールをメインメニューに追加することがで きます。

Linux オペレーティング・システムでは、以下の DB2 ツールをメインメニューに追 加することができます。

- v DB2 更新のチェック
- コマンド行プロセッサー (CLP)
- v Command Line Processor Plus (CLPPlus)
- ファースト・ステップ

これらの DB2 ツールをメインメニューに自動的に追加することも、手動で追加す ることもできます。以下のいずれかの DB2 コマンドを実行すると、メインメニュ ー項目が自動的に作成されます。

- db2icrt
- db2iupdt
- db2nrcfg
- db2nrupdt

**db2icrt** および **db2iupdt** コマンドは root で実行する必要があります。 **db2nrcfg** および **db2nrupdt** は非 root インストール用であり、インスタンス所有者によって 実行されます。

メニュー項目を表示させるには、デスクトップ・コンピューターを再始動しなけれ ばならない場合があります。

以下のいずれかのコマンドを実行すると、メインメニュー項目が自動的に除去され ます。

- v **db2\_deinstall** (非 root インストールを除去する場合、DB2 非 root インスタン ス用のメニュー項目だけが除去されます)
- db2idrop

また、以下のコマンドを実行することにより、メインメニュー項目を手動で作成ま たは除去することができます。

- v **db2addicons** − メニュー項目の追加
- v **db2rmicons** − メニュー項目の除去

**db2addicons** コマンドを実行する前に、現在のユーザー用の DB2 インスタンス環 境を設定する必要があります。インスタンス環境を設定するには、 *Instance\_HOME*/sqllib/db2profile (Bourne シェルおよび Korn シェル・ユーザー の場合) または *Instance\_HOME*/sqllib/db2chsrc (C シェル・ユーザーの場合) を使 用できます (*Instance\_HOME* はインスタンス所有者のホーム・ディレクトリー)。

第 **4** 部 **DB2** 製品ライセンス

# 第 **8** 章 **DB2** ライセンス・ファイル

DB2 データベース製品に関連したライセンス・ファイルには、基本ライセンス・キ ー と完全ライセンス・キー の 2 つのタイプがあります。これらのライセンス・キ ーは非暗号化テキスト・ファイルで保管されており、通常ライセンス・ファイル ま たはライセンス資格証明書 と呼ばれます。

「基本」ライセンスでは使用権限は付与されません。これは、DB2 データベース製 品のインストール・メディアに含まれており、インストール・プロセス時に自動的 に適用されます。例えば、db2ese.lic は DB2 Enterprise Server Edition の基本ライ センス・ファイルです。

ライセンス・キーは、すべての DB2 データベース製品 (DB2 Connect™ を含む) お よびオプションのデータベース・フィーチャーごとに必要です。ライセンス・キー は、アクティベーション CD の /db2/license ディレクトリーにあり、製品インス トール・メディアの一部として提供されます。例えば、db2ese\_u.lic はライセン ス・キーであり、「*DB2 Enterprise Server Edition for Linux, UNIX, and Windows -* 許可ユーザー・シングル・インストール・オプション・アクティベーション」CD にあります。デフォルトでは、DB2 データベース製品のインストール中にライセン ス・キーは適用されません。ただし、DB2 Express-C および DB2 Connect Personal Edition 製品にはアクティベーション CD が存在しないため、これらのライセンス はインストール処理中に自動的に適用されます。

ライセンス・ファイルのリストについては、 38 [ページの表](#page-43-0) 3 を参照してください。

通常、DB2 データベース製品のライセンスは、プロセッサー (プロセッサー・バリ ュー・ユニット (PVU) ごとに価格設定) または許可ユーザーごとに購入できます。 また、DB2 Express Edition および DB2 Workgroup Server Edition それぞれに対し て、Limited Use Virtual Server および Limited Use Socket 課金メトリックもありま す。ただし DB2 Storage Optimization Feature は例外です。これは、PVU ごとにの み (および基本データベース・システムも PVU ごとにライセンス交付を受けてい る場合にのみ) 購入可能です。

DB2 データベース製品と別売りのフィーチャーを共に購入した場合は、複数のライ センス・キーを適用します。個々の DB2 データベース製品および DB2 フィーチャ ーに独自のライセンス・キーがあります。すべてのフィーチャーは、基本となる DB2 データベース製品と同じ課金メトリックで取得する必要があります。例えば、 プロセッサーごとのライセンスで DB2 Enterprise Server Edition を購入した場合、 DB2 Performance Optimization Feature もプロセッサーごとに購入する必要がありま す。

DB2 データベース製品またはフィーチャーを以下の Web サイトのうちの 1 つから ダウンロードした場合、アクティベーション CD を持っていなければ、次のように ライセンス・キーを入手できます。

v パスポート・アドバンテージ (Passport Advantage®): アクティベーション CD イ メージを以下のパスポート・アドバンテージ Web サイトから入手できます: <http://www.ibm.com/software/lotus/passportadvantage/>。パスポート・アドバンテージ

<span id="page-43-0"></span>を使用する際には、製品およびフィーチャーごとに個別にアクティベーション CD イメージをダウンロードしなければなりません。

- v PartnerWorld®: PartnerWorld に連絡して、適切なライセンス・キーを入手しま す。以下の PartnerWorld Web サイトを参照してください。 [http://www.ibm.com/partnerworld/pwhome.nsf/weblook/index\\_pub.html](http://www.ibm.com/partnerworld/pwhome.nsf/weblook/index_pub.html)。
- v DB2 サポートまたは Fix Central Web サイト: ライセンス・キーを購入しなかっ た場合、IBM 営業担当員に連絡してください。

適切なライセンス・キーを入手したら、DB2 データベース製品を使用する前にそれ らを適用します。ライセンス・キーの適用のことを、「ライセンス・キーの登録」 あるいは「ライセンスの追加」とも呼びます。システム上にインストール済みの DB2 データベース製品とフィーチャーを把握および区別することができるため、 DB2 データベース製品のライセンス・キーを登録することをお勧めします。 DB2 データベース製品のライセンス条項については、<http://www.ibm.com/software/sla> を 参照してください。

DB2 データベース製品またはフィーチャーのライセンスの管理は、**db2licm** ライセ ンス管理ツール・コマンドを使用して行います。

| ライセンス・ファイル名     | DB2 データベース製品またはフィーチャー                                                     |
|-----------------|---------------------------------------------------------------------------|
| db2aese c.lic   | DB2 Advanced Enterprise Server Edition (CPU<br>オプション)                     |
| db2aese u.lic   | DB2 Advanced Enterprise Server Edition (許<br>可ユーザー・シングル・インストール・オプ<br>ション) |
| db2conpe.lic    | DB2 Connect Personal Edition (クライアン<br>ト・デバイス)                            |
| db2consv as.lic | DB2 Connect Application Server Edition (CPU<br>オプション)                     |
| db2consv_ee.lic | DB2 Connect Enterprise Edition (ユーザー・<br>オプション)                           |
| db2consv is.lic | DB2 Connect Unlimited Edition for System i<br>(管理プロセッサー)                  |
| db2consv zs.lic | DB2 Connect Unlimited Edition for System z<br>(ホスト・サーバーおよび MSU)           |
| db2dede.lic     | IBM Database Enterprise Developer Edition                                 |
| db2dpf.lic      | DB2 Database Partitioning Feature                                         |
| db2dsf.lic      | DB2 pureScale Feature                                                     |
| db2ese c.lic    | DB2 Enterprise Server Edition (CPU オプショ<br>$\geq$                         |
| db2ese u.lic    | DB2 Enterprise Server Edition (許可ユーザ<br>ー・シングル・インストール・オプション)              |
| db2exp c.lic    | DB2 Express Edition (CPU オプション)                                           |
| db2exp s.lic    | DB2 Express Edition (サーバー・オプション)                                          |
| db2exp sftl.lic | DB2 Express Edition (サーバー・オプション<br>の一定期間のライセンス)                           |

表 *3. DB2* ライセンス・ファイル

表 *3. DB2* ライセンス・ファイル *(*続き*)*

| ライセンス・ファイル名     | DB2 データベース製品またはフィーチャー                                              |
|-----------------|--------------------------------------------------------------------|
| db2exp_u.lic    | DB2 Express Edition (許可ユーザー・シング                                    |
|                 | ル・インストール・オプション)                                                    |
| db2exp uftl.lic | DB2 Express Edition (許可ユーザー・シング                                    |
|                 | ル・インストール・オプションの一定期間の<br>ライセンス)                                     |
| db2expc uw.lic  | DB2 Express-C (保証なし)                                               |
| db2so.lic       | DB2 Storage Optimization Feature                                   |
| db2wse c.lic    | DB2 Workgroup Server Edition (CPU オプシ                              |
|                 | ヨン)                                                                |
| db2wse_sk.lic   | DB2 Workgroup Server Edition (Limited Use<br>Socket オプション)         |
| db2wse u.lic    | DB2 Workgroup Server Edition (許可ユーザ<br>ー・シングル・インストール・オプション)        |
| $bwdb2.$ lic    | Base Warehouse Feature for DB2 (PVU オプ<br>ション)                     |
| ewdb2.lic       | Enterprise Warehouse Feature for DB2 (PVU<br>オプション)                |
| iwaee c.lic     | IBM InfoSphere® Warehouse Advanced                                 |
|                 | Enterprise Edition (PVU オプション)                                     |
| iwaee_tb.lic    | IBM InfoSphere Warehouse Advanced                                  |
|                 | Enterprise Edition (テラバイト・オプション)                                   |
| iwadp tb.lic    | IBM InfoSphere Warehouse Advanced                                  |
|                 | Departmental Edition (テラバイト・オプショ<br>$\mathcal{Y}$                  |
| iwdp_sk.lic     | IBM InfoSphere Warehouse Departmental                              |
|                 | Edition (Limited Use Socket オプション)                                 |
| iwebe.lic       | IBM InfoSphere Warehouse Enterprise Base<br>Edition (PVU オプション)    |
| iwde.lic        | IBM InfoSphere Warehouse Developer Edition                         |
| iwdp_tb.lic     | InfoSphere Warehouse Departmental Edition<br>(テラバイト・オプション)         |
| iwdp_u.lic      | IBM InfoSphere Warehouse Departmental<br>Edition (許可ユーザー・シングル・インスト |
|                 | ール・オプション)                                                          |
| iwee.lic        | IBM InfoSphere Warehouse Enterprise Edition<br>(PVU オプション)         |
| iwee_tb.lic     | InfoSphere Warehouse Enterprise Edition (テラ                        |
|                 | バイト・オプション)                                                         |
| sam32.lic       | IBM Tivoli System Automation for                                   |
|                 | Multiplatforms (SA MP)                                             |
| isfs.lic        | InfoSphere Federation Server                                       |
| isfs d.lic      | InfoSphere Federation Server Developer<br>Edition                  |
| isrs.lic        | InfoSphere Replication Server                                      |

表 *3. DB2* ライセンス・ファイル *(*続き*)*

| ライセンス・ファイル名 | DB2 データベース製品またはフィーチャー                                |
|-------------|------------------------------------------------------|
| isrs d.lic  | InfoSphere Replication Server Developer<br>Edition   |
| isep.lic    | InfoSphere Data Event Publisher                      |
| isep d.lic  | InfoSphere Data Event Publisher Developer<br>Edition |

\_t.lic で終わるライセンス・ファイルが存在する場合、それらは試供ライセンスで す。

# 第 **9** 章 **db2licm** コマンドによる **DB2** データベース製品または フィーチャー・ライセンス・キーの登録

**db2licm** コマンドを使用して、ライセンス資格証明書の適用 (ライセンス・キーの 登録ともいう) を実行することができます。

#### 始める前に

このタスクを完了するためには、適切なライセンス・ファイル (\*.lic) が必要で す。

z/OS® サーバーまたは System i サーバーに接続するには、DB2 Connect ライセン ス・キーを登録する必要があります。 (パスポート・アドバンテージの配布物から db2conpe.lic などのライセンス・ファイルを取得し、ドライバーがインストールさ れたディレクトリーの下にあるライセンス・ディレクトリーにそのライセンス・フ ァイルをコピーします。)

DB2 Connect Unlimited Edition for z/OS を使用している場合、サーバー・ベースの ライセンス・キーを使用します。この 1 つの手順によって、クライアント・ベース のライセンス・キーが必要なくなります。詳しくは、DB2 Connect Unlimited Edition for System z のライセンス・キーのアクティブ化に関するトピックを参照してくだ さい。

Windows オペレーティング・システムの場合、**-a** コマンド・パラメーターを指定 して **db2licm** コマンドを使用するには、ローカル Administrators または Power Users グループに属している必要があります。

### 手順

v Windows オペレーティング・システムの場合、以下のコマンドを入力して DB2 ライセンス・キーを登録します。

*db2instance\_path*¥bin¥db2licm -a *filename*

ここで *db2instance\_path* は DB2 インスタンスが作成された場所で、*filename* は 購入した製品またはフィーチャーに対応するライセンス・ファイルの絶対パス名 とファイル名です。

v Linux オペレーティング・システムの場合、以下のコマンドを入力して DB2 ラ イセンス・キーを登録します。

*INSTHOME*/sqllib/adm/db2licm -a *filename*

ここで *INSTHOME* はインスタンス所有者のホーム・ディレクトリーを表し、 *filename* は購入した製品またはフィーチャーに対応するライセンス・ファイルの 絶対パス名とファイル名です。 **db2licm** コマンドは、DB2 データベース製品が インストールされているパス内にもあります。例えば、デフォルトのインストー ル・ディレクトリーを使用する場合、AIX®、HP-UX、または Solaris オペレーテ ィング・システムの場合は /opt/ibm/db2/V10.1/adm になります。

# 第 **10** 章 **DB2** ライセンスの準拠の確認

DB2 データベース製品およびフィーチャーには、それぞれに関連付けられたライセ ンス・キーが存在します。 DB2 データベース製品またはフィーチャーを使用する 前にライセンス・キーを登録する必要があります。ライセンス準拠を検査するに は、**db2licm** コマンドを実行して、準拠レポートを生成します。

### このタスクについて

注**:** DB2 データベース製品の試供版イメージをインストールした場合、このイメー ジには、ご使用のエディションで利用できるすべてのフィーチャーへのアクセス権 が付帯しています。

#### 手順

- 1. ご使用の DB2 データベース製品に対してライセンス・キーが登録されているこ とを確認します。
	- a. **db2licm -l** コマンドを発行します。
	- b. ライセンス・タイプ情報を調べます。
		- v 「ライセンス・タイプ: "開発者"」と表示された場合は、ご使用の DB2 データベース製品が Database Enterprise Developer Edition for Linux, UNIX, and Windows の一部として入手されたことを意味します。この場 合、IBM Database Enterprise Developer Edition のライセンス条項は、標準 的な DB2 製品のライセンス条項よりも優先されます。
		- v 「ライセンス・タイプ: "試用版"」と表示された場合は、ご使用の DB2 データベース製品が別の IBM 製品の一部として入手されたことを意味し ます。この場合、バンドルしている製品のライセンス条項が、標準的な DB2 製品のライセンス条項よりも優先されます。
		- v 「ライセンス・タイプ: "ライセンス登録なし"」と表示された場合は、基 本ライセンス・キーのみが登録されていることを意味します。DB2 データ ベース製品の適切な完全ライセンス・キーを登録する必要があります。
- 2. ご使用の DB2 フィーチャーに対してライセンス・キーが登録されていることを 確認します。
	- a. **db2licm** コマンドを発行するか、ENV\_FEATURE\_INFO 管理ビューを照会し て、準拠レポートを生成します。
		- v **db2licm** コマンドを使用して準拠レポートを生成するには、次のコマンド を発行します。

db2licm -g *filename*

ここで、*filename* は出力を保管するパスおよびファイル名です。

• ENV FEATURE INFO 管理ビューで準拠情報を表示するには、データベー スに接続して以下の照会を発行します。

SELECT \* FROM SYSIBMADM.ENV FEATURE INFO

b. 準拠レポートを分析します。 使用されている DB2 フィーチャーのライセン ス・キーがまだ登録されていない場合、準拠レポートにはフィーチャーが 「違反 (In Violation)」としてリストされます。

# 第 **11** 章 試供ライセンスの更新

試供ライセンスで DB2 製品をインストールしていた場合に、フル・ライセンスに 更新するには、製品ライセンス・キーを更新する必要があります。

#### 始める前に

この方法を使用して、ある DB2 製品を別の製品に更新することはできません。

DB2 サーバー製品の以前のライセンス・コピーが存在していなければ、単一サーバ ー・フィックスパック・イメージを使用して、任意の DB2 データベース・サーバ ー製品をインストールできます。この場合、インストールされるライセンスは試供 ライセンスです。

### 手順

DB2 ライセンスを更新するには、以下のようにします。

- 1. ライセンス・キーを取得します。ライセンス・キーは、以下のいずれかから入手 できます。
	- v [パスポート・アドバンテージか](http://www.ibm.com/software/howtobuy/passportadvantage/)らダウンロードしたアクティベーション・キ ー。あるいは、
	- IBM から受け取った物理メディア・パックに入っているアクティベーション CD。
- 2. **db2licm** コマンドを使用してライセンス・キーを登録します。

注**:** 32 ビットの Linux 上の DB2 Enterprise Server Edition の試供ライセンス を、プロダクション・ライセンスに更新することはできません。

# 第 **5** 部 付録

# 付録 **A.** 応答ファイルによる **DB2** 製品のインストール

# 応答ファイルによるインストールの基礎

DB2 応答ファイル・インストールでは、ユーザーとの対話なしで DB2 製品をイン ストールできます。

応答ファイル は、セットアップ情報および構成情報を入れた英語のみのテキスト・ ファイルです。応答ファイルは、構成パラメーターとセットアップ・パラメーター およびインストールする製品とコンポーネントを指定します。

この方式は、DB2 の大規模なデプロイメントの場合だけでなく、カスタマイズ・イ ンストールや構成の設定を、ユーザーに意識させることなく、DB2 インストール・ プロセスに組み込む場合にも便利です。

以下のいずれかの方式で、応答ファイルを作成できます。

- v db2/*platform*/samples ディレクトリーにある db2dsf.rsp サンプル応答ファイル を変更する (*platform* は該当オペレーティング・システムを表します)。
- DB2 セットアップ・ウィザードを使用して、ユーザーが指定したセットアップお よび構成データを保管する。応答ファイルを作成するオプションを DB2 セット アップ・ウィザードで選択した場合、応答ファイルはデフォルトでこの場所に保 存されます。デフォルトでは、応答ファイルは /tmp に保存されます。

応答ファイル・インストールは、サイレント・インストールまたは無人インストー ルとも呼ぶことができます。

### 応答ファイルに関する考慮事項

応答ファイル・インストールを実行する前に、以下の考慮事項を知っておく必要が あります。

- v バージョン 9 で作成された応答ファイルとバージョン 10 で作成された応答ファ イルはフォーマットが類似していますが、応答ファイルの使用可能範囲につい て、バージョンの制限があります。例えば、DB2 バージョン 10 で生成された応 答ファイルは、DB2 バージョン 10 製品 (例えば、バージョン 10.1) のインスト ールだけに使用可能で、その応答ファイルは DB2 バージョン 9 のインストール には使用できません。その逆も同様で、DB2 バージョン 9 で生成された応答フ ァイルは DB2 バージョン 10 のインストールには使用できません。これは主 に、バージョン 10 で新たに導入された必須キーワードが原因です。
- v Linux プラットフォームでは、root インストール用に作成された応答ファイル は、非 root インストールには使用できない可能性があります。応答ファイルのキ ーワードの一部は、root インストールのみに有効です。
- v DB2 セットアップ・ウィザードを使用する場合は、次のことが当てはまります。 – インストール中に、「DB2 セットアップ」ウィザードの「インストール・アク ションの選択」パネルで、応答ファイル中にご使用の設定を保管できます。
- 現在実行中のインストール内容に基づいて応答ファイルを作成することになり ます。構成が比較的単純な場合や、作成した応答ファイルを後でカスタマイズ するつもりの場合は、この方法をお勧めします。
- 応答ファイルが生成されるのは、インストール・プロセスが完了することを許 可し、それが正常に完了した場合だけです。インストールを取り消した場合 や、インストールが失敗した場合は、応答ファイルは作成されません。
- この方法で作成された応答ファイルは、変更を加えないと **db2isetup** コマン ドの **-r** パラメーターで使用することができません。セットアップ・ウィザー ドを使用して作成され、**db2isetup** コマンドで使用される応答ファイルは、以 下の条件に合うように変更される必要があります。
	- キーワード **FILE** が含まれている必要がある
	- キーワード **PROD**、**LIC\_AGREEMENT**、または **INSTALL\_TYPE** が含まれていては いけない。
- v 応答ファイルを使用すると、ネットワーク上のすべてのワークステーションで同 じ構成をインストールしたり、 DB2 データベース製品の複数の構成をインスト ールしたりできます。その後、この製品をインストールする各ワークステーショ ンに、そのファイルを配布できます。
- v 応答ファイル生成プログラムを使用する場合には、既存のインストール内容に基 づいて応答ファイルを作成することになります。手動で構成したなどの理由で構 成が比較的複雑な場合には、この方式をお勧めします。応答ファイル生成プログ ラムによって生成された応答ファイルを使用する場合、ユーザー名とパスワード を入力しなければならない場合があります。

# **DB2** セットアップ・ウィザードまたは **DB2** インスタンスのセットアッ プ・ウィザードによる応答ファイルの作成

DB2 セットアップ・ウィザードまたは DB2 インスタンスのセットアップ・ウィザ ードを使用して、応答ファイルを作成できます。 DB2 データベース製品のインス トールを実際に行わなくても、GUI のパネルで選択した内容を応答ファイルに保存 できます。

#### 手順

- DB2 セットアップ・ウィザードを使用して応答ファイルを作成するには、次のよ うにします。
	- 1. **db2setup** コマンドを入力して DB2 インスタンスのセットアップ・ウィザー ドを起動します。
	- 2. 「インストールおよび応答ファイルの作成を選択」パネルで、「インストール 設定を応答ファイルに保存する」オプションを選択します。生成される応答フ ァイルを DB2 インスタンスのセットアップ・ウィザードがコピーする場所を 指定します。「次へ **(Next)**」をクリックします。
	- 3. 残りのパネルを適切な選択を行いながら進みます。
	- 4. 「ファイルのコピーの開始および応答ファイルの作成」パネルで、「完了」を クリックして応答ファイルを生成します。
- DB2 インスタンスのセットアップ・ウィザードを使用して応答ファイルを作成す るには、次のようにします。
- 1. **db2isetup** コマンドを入力して DB2 インスタンスのセットアップ・ウィザー ドを起動します。
- 2. 「インストールおよび応答ファイルの作成を選択」パネルで、「インストール 設定を応答ファイルに保存する」オプションを選択します。生成される応答フ ァイルを DB2 インスタンスのセットアップ・ウィザードがコピーする場所を 指定します。「次へ **(Next)**」をクリックします。
- 3. 残りのパネルを適切な選択を行いながら進みます。
- 4. 「ファイルのコピーの開始および応答ファイルの作成」パネルで、「完了」を クリックして応答ファイルを生成します。

# 次のタスク

これで、生成された応答ファイルを使用して、同じ設定で無人インストールを実行 できるようになりました。

# 付録 **B. DB2** 製品の更新のチェック

# **DB2** 更新のチェック

製品の更新情報のチェックをすることにより、 DB2 製品用に使用可能な製品の更 新および機能拡張を確実に把握してください。

### このタスクについて

DB2 製品のインストール中に、更新保守はデフォルトで使用可能になります。更新 保守は、以下のような製品の更新に関して最新の情報を知らせます。

- DB2 製品のリリースおよび更新に関するメッセージ。
- v チュートリアル、Web キャスト、およびホワイト・ペーパーなどの技術資料が利 用可能かどうか。
- v 関心の対象となる分野での、IBM マーケティングの活動。

以下のいずれかの方法で、製品の更新にアクセスできます。

- コマンド行の使用
- ファースト・ステップの使用
- v Linux オペレーティング・システムで「メインメニュー (Main Menu)」を使用。
- Windows オペレーティング・システムで、「スタート」メニュー内のショートカ ットの使用。

制約事項

- v この更新保守には、インターネット接続が必要です。
- v Windows オペレーティング・システム上で、システム特権なしで DB2 製品をイ ンストールした場合には、更新保守は使用できません。

#### 手順

以下のいずれかの方法で、 DB2 製品の更新および機能拡張にアクセスします。

v コマンド行を使用して、以下のように入力します。

db2updserv

- ファースト・ステップの使用:
	- **db2fs** コマンドを入力することによってファースト・ステップを開始すること ができます。
	- Windows オペレーティング・システムでは、「スタート」をクリックして、 「プログラム」 > 「**IBM DB2**」 > **[***DB2* コピー名**]** > 「セットアップ・ツー ル」 > 「ファースト・ステップ」の順に選択します。

「製品の更新確認を開始」ボタンをクリックします。

- v Windows オペレーティング・システムでは、「スタート」メニューのショート カット・メニューを使用して、「スタート」をクリックし、「プログラム」 > 「**IBM DB2**」 > **[***DB2* コピー名**]** > 「情報」 > 「**DB2** 更新のチェック」の順に 選択します。
- v Linux オペレーティング・システムで「メインメニュー **(Main Menu)**」をクリッ クして、「**IBM DB2**」 > 「**DB2** 更新のチェック」を選択します。

# タスクの結果

この更新保守を使用して、使用可能な DB2 製品更新のリストを表示すること、お よび DB2 製品更新の詳細について学ぶことができます。

# 付録 **C. DB2** フィックスパックの適用

# フィックスパックの適用

DB2 データベースの実行環境を最新のフィックスパック・レベルに保って、操作で 問題が生じないようにすることをお勧めします。フィックスパックを正常にインス トールするには、インストール前およびインストール後に必要なタスクをすべて実 行します。

### このタスクについて

DB2 フィックスパックは、IBM でのテストの際に検出された問題に対するフィック ス (プログラム診断依頼書 (APAR))、アップデート、およびお客様から報告された 問題のフィックスを含んでいます。 APARLIST.TXT ファイルは、各フィックスパッ クに含まれる修正点を説明しており、 [ftp://ftp.software.ibm.com/ps/products/db2/fixes/](ftp://ftp.software.ibm.com/ps/products/db2/fixes/english-us/aparlist/) [english-us/aparlist/](ftp://ftp.software.ibm.com/ps/products/db2/fixes/english-us/aparlist/) からダウンロードして入手することができます。

フィックスパックは累積されます。つまり、ある任意のバージョンの DB2 データ ベースの最新のフィックスパックには、同じバージョンの DB2 データベースのそ れまでのフィックスパックを更新した内容がすべて入っているということです。

使用できるフィックスパック・イメージは、以下のとおりです。

• 単一サーバー・イメージ。

単一サーバー・イメージには、すべての DB2 データベース・サーバー製品およ び IBM Data Server Clientに必要な、新規および更新されたコードが含まれま す。複数の DB2 データベース・サーバー製品が単一の場所にインストールされ ている場合、DB2 データベース・サーバーのフィックスパックは、保守コード更 新をすべてのインストールされた DB2 データベース・サーバー製品に適用しま す。Data Server Client のフィックスパックは、1 つの DB2 データベース・サー バーのフィックスパック (つまり、DB2 Enterprise Server Edition、DB2 Workgroup Server Edition、DB2 Express Edition、DB2 Connect Enterprise Edition、DB2 Connect Application Server Edition、DB2 Connect Unlimited Edition for zSeries®、および DB2 Connect Unlimited Edition for i5/OS® の各データベー ス・サーバー製品のいずれか 1 つを保守可能なフィックスパック) に含まれてい ます。DB2 データベース・サーバーのフィックスパックを使用して、Data Server Clientをアップグレードできます。

また、単一サーバー・イメージは、すべての DB2 データベース・サーバー製品 の特定のフィックスパック・レベルでのデフォルトの DB2 試用版ライセンスで のインストールに使用することもできます。

単一サーバーのフィックスパック・イメージには、すべての DB2 サーバー製品 の DB2 試用版ライセンスが含まれています。新しい DB2 サーバー製品を選択 してインストールするか、以前にインストールした DB2 サーバー製品を選択し てアップデートすると、試用版ライセンスがインストールされます。試用版ライ センスは、同じ DB2 インストール・パスに既にインストールされている有効な

ライセンスには全く影響を及ぼしません。 DB2 Connect サーバー製品の場合、 **db2licm -l** コマンドを実行して有効なライセンスを照会すると、DB2 Connect サーバー製品の試用版ライセンスが無効なライセンスとして表示されることがあ ります。しかし、DB2 Connect 機能を使用する必要がない場合には、このレポー トは無視してかまいません。DB2 Connect サーバーの試用版ライセンスを削除す るには、**db2licm** コマンドを使用してください。

v その他の DB2 データベース製品ごとのフィックスパック。

このフィックスパックは、サーバー以外のデータベース製品またはアドオン製品 をインストールする場合にのみ使用します。例えば、IBM Data Server Runtime Client。

インストールしている DB2 データベース製品が DB2 データベース・サーバー 製品または Data Server Client のみの場合は、このタイプのフィックスパックは 使用しないでください。代わりに、単一サーバー・イメージのフィックスパック を使用します。

Windows プラットフォームの場合、複数の DB2 データベース製品 (それには Data Server Client または DB2 データベース・サーバーではない製品が少なくと も 1 つ含まれている) が 1 つの DB2 コピー内にインストールされていれば、 それに対応する製品固有のフィックスパックをすべてダウンロードして解凍して から、フィックスパックのインストール・プロセスを開始する必要があります。

• Universal フィックスパック。

Universal フィックスパックは、既に複数の DB2 データベース製品がインストー ルされている場合のインストールに用います。

インストールしている DB2 データベース製品が DB2 データベース・サーバー 製品または Data Server Client のみの場合は、Universal フィックスパックは必要 ありません。この場合は、単一サーバー・イメージのフィックスパックを使用し てください。

Linux オペレーティング・システム上で、各国語がインストールされている場合、 それぞれの各国語フィックスパックも別途必要になります。各国語フィックスパッ クのみをインストールすることはできません。 Universal フィックスパックまたは 製品固有のフィックスパックも一緒に適用されていなければならず、なおかつそれ らの両方のフィックスパック・レベルが同じでなければなりません。例えば、 Universal フィックスパックを Linux 上の英語以外の DB2 データベース製品に適用 する場合、DB2 データベース製品を更新するには Universal フィックスパックと各 国語フィックスパックの両方を適用する必要があります。

制約事項

- v DB2 バージョン 10.1 フィックスパックは、DB2 バージョン 10.1 一般出荷版 (GA) または DB2 バージョン 10.1 フィックスパックのコピーにのみ適用可能で す。
- v フィックスパックをインストールする前に、すべての DB2 インスタンス、 DAS、および更新される DB2 コピーに関連するアプリケーションを停止してく ださい。
- v パーティション・データベース環境では、フィックスパックのインストールの前 に、すべてのデータベース・パーティション・サーバー上のデータベース・マネ ージャーを停止する必要があります。フィックスパックは、インスタンス所有デ ータベース・パーティション・サーバーおよび他のすべてのデータベース・パー ティション・サーバーにインストールする必要があります。インスタンスに参加 しているすべてのコンピューターを同じフィックスパック・レベルに更新する必 要があります。
- Linux オペレーティング・システムの場合:
	- DB2 データベース製品がネットワーク・ファイル・システム (NFS) 上にある 場合、フィックスパックをインストールする前に、すべてのインスタンス、 DB2 Administration Server (DAS)、プロセス間通信 (IPC)、および同じ NFS マ ウント・インストールを使用する他のマシン上のアプリケーションが完全に停 止していることを確認する必要があります。
	- システム・コマンド **fuser** または **lsof** が使用できない場合、 **installFixPack** コマンドはロード済みの DB2 データベース・ファイルを検出 できません。 DB2 ファイルがロードされていないことを確認し、フィックス パックをインストールするためのオーバーライド・オプションを指定する必要 があります。 Linux 上では、**fuser** コマンドまたは **lsof** コマンドが必要で す。

オーバーライド・オプションの詳細については、**installFixPack** コマンドを 参照してください。

- クライアント・アプリケーション上では、フィックスパックを適用した後に、ア プリケーションの自動バインドを実行するために、ユーザーはバインド権限を持 っている必要があります。
- v DB2 フィックスパックをインストールしても、IBM Data Studio Administration Console または IBM Data Studio にはサービスは提供されません。

#### 手順

フィックスパックをインストールするには、次のようにします。

- 1. フィックスパックの前提条件を調べます。
- 2. フィックスパックのインストール前の必要なタスクを実行します。
- 3. フィックスパックのインストール方法を選択し、フィックスパックをインストー ルします。
- 4. フィックスパック・インストール後の必要なタスクを実行します。
- 5. 該当する DB2 データベース製品ライセンスを適用します。

DB2 データベース・サーバー製品の以前のライセンス・コピーがマシンに存在 していなければ、単一サーバー・フィックスパック・イメージを使用して、任意 の DB2 データベース・サーバー製品をインストールできます。この場合、イン ストールした DB2 データベース製品は、試用版ライセンスとして扱われます。 この試用版ライセンスをアップグレードしない限り、90 日の試用期間後に稼働 を停止します。

# 次のタスク

インストール後に実行するステップ、エラー・メッセージ、および推奨処置がない かをログ・ファイルで確認してください。

Linux 上での非ルート・インストールの場合、ルート・ベースのフィーチャー (High Availability やオペレーティング・システム・ベースの認証など) は、**db2rfe** コマン ドを使用することにより有効にすることができます。 root ベースのフィーチャーが DB2 データベース製品のインストール後に使用可能になっていた場合、それらのフ ィーチャーを再び使用可能にするために、フィックスパックを適用するたびに **db2rfe** コマンドを再実行する必要があります。

複数の DB2 コピーが同一システム上にある場合、それらのコピーのバージョンと フィックスパック・レベルはそれぞれ異なっている可能性があります。 1 つ以上の DB2 コピーにフィックスパックを適用したい場合、それぞれの DB2 コピーにフィ ックスパックを 1 つずつインストールする必要があります。

# 付録 **D. DB2** 製品のアンインストール

# **DB2** データベース製品のアンインストール **(Windows)**

ここでは、 Windows オペレーティング・システムから DB2 データベース製品を完 全に削除する方法について説明します。この作業は、既存の DB2 インスタンスお よびデータベースが必要でなくなった場合以外は実行しないでください。

### このタスクについて

デフォルトの DB2 コピーをアンインストールする場合、他の DB2 コピーがシステ ム上に存在するならば、アンインストールを続行する前に、**db2swtch** コマンドを使 って新しいデフォルト・コピーを選択します。さらに、除去対象のコピーのもとで DB2 Administration Server (DAS) が稼働している場合、除去されないコピーに DAS を移します。それ以外の場合には、アンインストールの後に **db2admin create** コマ ンドを使用して DAS を再作成してから、何らかの機能を使用するために DAS を 再び構成します。

#### 手順

Windows から DB2 データベース製品を削除するには、以下のステップを実行しま す。

- 1. オプション: データベースをすべてドロップするには、**drop database** コマンド を使用します。 ドロップするデータベースが本当に必要でなくなったかどうか を確かめてください。データベースをドロップすると、すべてのデータが失われ ます。
- 2. すべての DB2 プロセスおよびサービスを停止します。 それには、Windows の 「サービス」パネルを使用するか、または **db2stop** コマンドを使用します。 DB2 データベース製品を削除する前に DB2 のサービスおよびプロセスを停止し ないなら、メモリー中に DB2 DLL がロードされているプロセスとサービスの リストを示す警告が表示されます。「プログラムの追加と削除」を使用して DB2 データベース製品を除去する場合、このステップはオプションとなりま す。
- 3. DB2 データベース製品の削除に関しては、以下の 2 つのオプションがありま す。
	- v 「プログラムの追加と削除」

Windowsの「コントロール パネル」の「プログラムの追加と削除」ウィンド ウを使用して、DB2 データベース製品を削除します。 Windows オペレーテ ィング・システムからソフトウェア製品を除去することについての詳細情報に ついては、オペレーティング・システムのヘルプを参照してください。

v **db2unins** コマンド

DB2 データベース製品、フィーチャー、または言語を除去するには、 *DB2DIR*¥bin ディレクトリーから **db2unins** コマンドを実行できます。このコ マンドで **/p** パラメーターを使用すると、複数の DB2 データベース製品を同 <span id="page-65-0"></span>時にアンインストールできます。 **/u** パラメーターを使用することにより、応 答ファイルを使用して、 DB2 データベース製品、フィーチャー、または言語 をアンインストールできます。

### 次のタスク

残念ながら、「コントロール パネル」 > 「プログラムの追加と削除」機能を使用 しても、あるいは **db2unins /p** コマンドまたは **db2unins /u** コマンドを使用して も、DB2 データベース製品を必ず削除できるわけではありません。前述の方法が失 敗した場合にのみ、以下のアンインストール・オプションを試行してください。

強制的にすべての DB2 コピーを Windows システムから除去するには、**db2unins /f** コマンドを実行します。このコマンドは、システム上のすべての DB2 コピーを 強引にアンインストールします。DB2 データベースなどのユーザー・データ以外 は、すべて強制的に削除されます。このコマンドに **/f** パラメーターを指定して実 行する前に、 **db2unins** コマンドの詳細を参照してください。

# **DB2** データベース製品のアンインストール **(Linux)**

ここでは、Linux オペレーティング・システムから DB2 データベース製品を除去す るためのステップを示します。

# このタスクについて

新しいバージョンの DB2 データベース製品をインストールする場合、この作業は 不要です。Linux 上の DB2 データベース製品は、バージョンごとにインストール・ パスが異なっているため、同じコンピューター上に複数のバージョンを共存させる ことが可能です。

注**:** この作業は、ルート・ユーザー権限を使用してインストールされた DB2 データ ベース製品に適用されます。非 root ユーザーとしてインストールされた DB2 デー タベース製品をアンインストールする方法については、別のトピックで説明してい ます。

#### 手順

DB2 データベース製品を除去するには、以下のステップを実行します。

- 1. オプション: すべてのデータベースをドロップします。 データベースをドロップ するには、**DROP DATABASE** コマンドを使用します。データベースを先にドロップ せずにインスタンスをドロップした場合、データベース・ファイルは引き続きフ ァイル・システムに存在します。
- 2. DB2 Administration Server を停止します。 「*DB2* サーバー機能 インストー ル」の資料を参照してください。
- 3. DB2 Administration Server を除去するか、または **dasupdt** コマンドを実行して DB2 Administration Server を別のインストール・パスに更新します。 DB2 Administration Server を除去するには、「*DB2* サーバー機能 インストール」の 資料を参照してください。
- 4. すべての DB2 インスタンスを停止します。 「*DB2* サーバー機能 インストー ル」の資料を参照してください。
- 5. DB2 インスタンスを除去するか、または **db2iupdt** コマンドを実行してインス タンスを別のインストール・パスに更新します。 DB2 インスタンスを除去する には、「*DB2* サーバー機能 インストール」の資料を参照してください。
- 6. DB2 データベース製品を除去します。 「*DB2* サーバー機能 インストール」の 資料を参照してください。

# **DB2 Administration Server** の停止 **(Linux)**

DB2 製品を除去する前に、DB2 Administration Server (DAS) を停止する必要があり ます。

# このタスクについて

重要**:** DB2 Administration Server (DAS) は、バージョン 9.7 で非推奨となり、将 来のリリースで除去される可能性があります。 DAS は、DB2 pureScale環境ではサ ポートされていません。リモート管理のためには、Secure Shell プロトコルを使用す るソフトウェア・プログラムを使用してください。詳しくは、 『DB2 Administration Server (DAS) が推奨されなくなった』( ) を参照してください。

DB2 製品をアンインストールする際、他の DB2 コピーがある場合には、DAS をド ロップする必要があります。他に DB2 のコピーが存在する場合は、**dasupdt** コマ ンドを実行して、DAS を他の DB2 コピーに関連付けることが推奨されています。 DAS をドロップすることに決めた場合は、まず DAS を停止させる必要がありま す。

注**:** このタスクは、非 root インストールされた DB2 製品には適用されません。

#### 手順

DB2 Administration Server を停止するには、以下のステップを実行します。

- 1. DB2 Administration Server の所有者としてログインします。
- 2. **db2admin stop** コマンドを入力することによって、 DB2 Administration Server を停止します。

### **DB2 Administration Server** の除去 **(Linux)**

最後の DB2 のコピーを除去する場合は、DB2 データベース製品を除去する前に DB2 Administration Server (DAS) を除去する必要があります。

### このタスクについて

重要**:** DB2 Administration Server (DAS) は、バージョン 9.7 で非推奨となり、将 来のリリースで除去される可能性があります。 DAS は、DB2 pureScale環境ではサ ポートされていません。リモート管理のためには、Secure Shell プロトコルを使用す るソフトウェア・プログラムを使用してください。詳しくは、 『DB2 Administration Server (DAS) が推奨されなくなった』( ) を参照してください。

DB2 のコピーを除去する場合に、他にも DB2 のコピーが存在するなら、DB2 DAS を関連付ける DB2 コピーから、**dasupdt** コマンドを実行します。

制約事項

この作業は、root ユーザー権限を使用してインストールされた DB2 データベース 製品にのみ適用されます。

#### 手順

DAS を除去するには、次のようにします。

- 1. root ユーザー権限を持つユーザーとしてログインします。
- 2. DAS を停止させます。 例えば、次のようにします。 db2admin stop
- 3. DAS を除去します。 以下のコマンドを入力します。 *DB2DIR*/instance/dasdrop

ここで *DB2DIR* は、DB2 データベース製品のインストールの際に指定した場所 です。Linux の場合のデフォルト・インストール・パスは /opt/ibm/db2/V10.1 です。

# **root DB2** インスタンスの停止 **(Linux)**

アンインストールしている DB2 コピーに関連付けられているすべての DB2 インス タンスを停止する必要があります。他の DB2 コピーに関連付けられているインス タンスは、現行コピーをアンインストールしても影響を受けません。

### このタスクについて

#### 手順

DB2 インスタンスを停止するには、

- 1. root ユーザー権限を持つユーザーとしてログインします。
- 2. 次のコマンドを入力して、現行の DB2 コピーに関連付けられている全 DB2 イ ンスタンスの名前のリストを取得します。

*DB2DIR*/bin/db2ilist

ここで *DB2DIR* は、DB2 データベース製品のインストールの際に指定した場所 です。Linux の場合のデフォルト・インストール・パスは /opt/ibm/db2/V10.1 です。

3. スクリプトが .profile に含まれていなければ、スクリプトを実行します。

. *INSTHOME*/sqllib/db2profile (bash、Bourne、または Korn シェルの場合) source *INSTHOME*/sqllib/db2cshrc (C シェルの場合)

*INSTHOME* は、インスタンスのホーム・ディレクトリーです。

- 4. 以下のファイルを保管することが推奨されています。
	- v データベース・マネージャー構成ファイル \$HOME/sqllib/db2systm
	- v ノード構成ファイル \$HOME/sqllib/db2nodes.cfg
	- v \$HOME/sqllib/function にあるユーザー定義関数または fenced ストアード・ プロシージャー・アプリケーション
- 5. **db2stop force** コマンドを入力することにより、DB2 データベース・マネージ ャーを停止します。
- 6. **db2 terminate** コマンドを入力して、実際にインスタンスが停止していることを 確認します。
- 7. インスタンスごとに、上記の手順を繰り返します。

# **DB2** インスタンスの除去 **(Linux)**

ここでは、システムから root インスタンスの一部またはすべてを除去する方法につ いて説明します。DB2 データベース製品を使用しないことにした場合、または既存 のインスタンスをそれ以降のバージョンの DB2 データベース製品にアップグレー ドしないようにする場合のみ、DB2 インスタンスを除去するようにしてください。

### このタスクについて

最後の DB2 バージョン 9 のコピーを除去する場合は、DB2 データベース製品を除 去する前に DB2 インスタンスを除去できます。DB2 バージョン 9 のコピーを除去 する場合で、他にも DB2 バージョン 9 のコピーが存在する場合は、DB2 インスタ ンスを関連付ける DB2 コピーから、**db2iupdt** コマンドを実行できます。

インスタンスを除去した後、同じリリースの別のインスタンスのもとでデータベー スをカタログすれば、元のインスタンスによって所有された DB2 データベースを 使用できます。インスタンスを除去してもデータベースは引き続き存在するため、 データベース・ファイルを明示的に削除しない限りデータベースを再使用できま す。

アップグレードでは、DB2 データベースの新しいバージョンと古いバージョンの両 方が依然としてインストールされていることが必要となります。関連付けられてい る DB2 コピーが除去されたインスタンスをアップグレードすることはできませ ん。

#### 制約事項

この作業は、非 root インストールには適用されません。非ルート・インスタンスを 削除するには、DB2 データベース製品をアンインストールする必要があります。

#### 手順

インスタンスを除去するには、以下のステップを実行します。

- 1. root ユーザー権限を持つユーザーとしてログインします。
- 2. オプション: 関連付けられているデータベースのデータが必要でなくなったこと が確かである場合は、インスタンスをドロップする前に、データベース・ファイ ルをシステムから除去するか、あるいはデータベースをドロップすることができ ます。
- 3. 下記のコマンドを入力して、インスタンスを除去します。

*DB2DIR*/instance/db2idrop *InstName*

ここで *DB2DIR* は、DB2 データベース製品のインストールの際に指定した場所 です。Linux の場合のデフォルト・インストール・パスは /opt/ibm/db2/V10.1 です。

**db2idrop** コマンドは、インスタンスのリストからインスタンスの項目を除去 し、 *INSTHOME*/sqllib ディレクトリーを除去します (*INSTHOME* はインスタン

スのホーム・ディレクトリー、*InstName* はインスタンスのログイン名)。 /sqllib ディレクトリーにファイルを保管している場合、それらのファイルはこ のアクションによって除去されます。そうしたファイルがまだ必要ならば、イン スタンスをドロップする前にコピーを作成しなければなりません。

4. オプション: root ユーザー権限を付与されたユーザーとして、インスタンス所有 者のユーザー ID とグループを除去します (そのインスタンス専用の場合)。イン スタンスを再び作成する予定の場合、それらは除去しないでください。

注**:** インスタンス所有者とインスタンス所有者グループは他の目的のために使用 されることがあるので、このステップはオプションです。

# **db2\_deinstall** および **doce\_deinstall** コマンドを使用した **DB2** データベース製品の除去 **(Linux)**

ここでは、**db2\_deinstall** および **doce\_deinstall** コマンドを使用して、DB2 デー タベース製品または DB2 データベース・コンポーネントを除去するステップにつ いて説明します。

### 始める前に

システムから DB2 データベース製品を除去する前に、 60 [ページの『](#page-65-0)DB2 データベ [ース製品のアンインストール](#page-65-0) (Linux)』にまとめられているすべてのステップが実行 済みであることを確認してください。

### このタスクについて

この作業は、root ユーザー権限を使用してインストールされた DB2 データベース 製品に適用されます。

**db2\_deinstall** コマンドを実行すると、システムから DB2 データベース製品が除 去されます。

**doce\_deinstall** コマンドは、**doce\_deinstall** ツールと同じインストール・パスに 存在する *DB2* インフォメーション・センター を除去します。

制約事項

- v オペレーティング・システム固有のユーティリティー (**rpm**、**SMIT** など) を使って DB2 データベース製品を除去することはできません。
- doce deinstall コマンドは、Linux オペレーティング・システム (Linux x32 お よび x64) 上でのみ使用可能です。

#### 手順

特定のパスから DB2 データベース製品、フィーチャーまたは *DB2* インフォメーシ ョン・センター を除去するには、以下のようにします。

- 1. root ユーザー権限でログインします。
- 2. DB2 データベース製品のあるパスにアクセスします。
- 3. 以下のコマンドのいずれかを実行します。
- v 現在の場所で、インストールされている DB2 データベース製品のフィーチャ ーを除去する場合は、*DB2DIR*/install ディレクトリーから **db2\_deinstall -F** コマンドを実行します。
- v 現在の場所で、インストールされているすべての DB2 データベース製品を除 去する場合は、*DB2DIR*/install ディレクトリーから **db2\_deinstall -a** コマ ンドを実行します。
- v 応答ファイルを使用して DB2 データベース製品を除去するには、 db2\_deinstall -r *response\_file* コマンドを *DB2DIR*/install ディレクトリ ーから実行します。サンプルの応答ファイルを使用して、製品をアンインスト ールできます。例えば、doce\_deinstall -r db2un.rsp を実行します。
- v 現在の場所で *DB2* インフォメーション・センター を除去する場合は、 *DB2DIR*/install ディレクトリーから **doce\_deinstall -a** を実行します。
- v 応答ファイルを使用して *DB2* インフォメーション・センター を除去するに は、doce\_deinstall -r *response\_file* を *DB2DIR*/install ディレクトリーか ら実行します。サンプルの応答ファイルを使用して、インフォメーション・セ ンターをアンインストールできます。例えば、doce deinstall -r doceun.rsp を実行します。
- ここで *DB2DIR* は、DB2 データベース製品のインストールの際に指定した場所 です。
## <span id="page-72-0"></span>付録 **E. DB2** 技術情報の概説

DB2 技術情報は、さまざまな方法でアクセスすることが可能な、各種形式で入手で きます。

DB2 技術情報は、以下のツールと方法を介して利用できます。

- v DB2インフォメーション・センター
	- トピック (タスク、概念、およびリファレンス・トピック)
	- サンプル・プログラム
	- チュートリアル
- DB2 資料
	- PDF ファイル (ダウンロード可能)
	- PDF ファイル (DB2 PDF DVD に含まれる)
	- 印刷資料
- コマンド行ヘルプ
	- コマンド・ヘルプ
	- メッセージ・ヘルプ

注**:** DB2 インフォメーション・センターのトピックは、PDF やハードコピー資料よ りも頻繁に更新されます。最新の情報を入手するには、資料の更新が発行されたと きにそれをインストールするか、ibm.com にある DB2 インフォメーション・セン ターを参照してください。

技術資料、ホワイト・ペーパー、IBM Redbooks® 資料などのその他の DB2 技術情 報には、オンライン (ibm.com) でアクセスできます。 DB2 Information Management ソフトウェア・ライブラリー・サイト [\(http://www.ibm.com/software/data/sw-library/\)](http://www.ibm.com/software/data/sw-library/) にアクセスしてください。

### 資料についてのフィードバック

DB2 の資料についてのお客様からの貴重なご意見をお待ちしています。DB2 の資料 を改善するための提案については、db2docs@ca.ibm.com まで E メールを送信して ください。DB2 の資料チームは、お客様からのフィードバックすべてに目を通しま すが、直接お客様に返答することはありません。お客様が関心をお持ちの内容につ いて、可能な限り具体的な例を提供してください。特定のトピックまたはヘルプ・ ファイルについてのフィードバックを提供する場合は、そのトピック・タイトルお よび URL を含めてください。

DB2 お客様サポートに連絡する場合には、この E メール・アドレスを使用しない でください。資料を参照しても、DB2 の技術的な問題が解決しない場合は、お近く の IBM サービス・センターにお問い合わせください。

## <span id="page-73-0"></span>**DB2** テクニカル・ライブラリー **(**ハードコピーまたは **PDF** 形式**)**

以下の表は、IBM Publications Center [\(www.ibm.com/e-business/linkweb/publications/](http://www.ibm.com/e-business/linkweb/publications/servlet/pbi.wss) [servlet/pbi.wss\)](http://www.ibm.com/e-business/linkweb/publications/servlet/pbi.wss) から利用できる DB2 ライブラリーについて説明しています。英語お よび翻訳された DB2 バージョン 10.1 のマニュアル (PDF 形式) は、 [www.ibm.com/support/docview.wss?rs=71&uid=swg2700947](http://www.ibm.com/support/docview.wss?rs=71&uid=swg27009474) からダウンロードできま す。

この表には印刷資料が入手可能かどうかが示されていますが、国または地域によっ ては入手できない場合があります。

資料番号は、資料が更新される度に大きくなります。資料を参照する際は、以下に リストされている最新版であることを確認してください。

注**:** *DB2* インフォメーション・センターは、PDF やハードコピー資料よりも頻繁に 更新されます。

|                            |              | 印刷資料が入手可能 |            |
|----------------------------|--------------|-----------|------------|
| 資料名                        | 資料番号         | かどうか      | 最終更新       |
| 管理 API リファレンス SA88-4671-00 |              | 入手可能      | 2012年4月    |
| 管理ルーチンおよびビ SA88-4672-00    |              | 入手不可      | 2012 年 4 月 |
| $2 -$                      |              |           |            |
| コール・レベル・イン SA88-4676-00    |              | 入手可能      | 2012 年 4 月 |
| ターフェース ガイドお                |              |           |            |
| よびリファレンス 第 1               |              |           |            |
| 巻                          |              |           |            |
| コール・レベル・イン SA88-4677-00    |              | 入手可能      | 2012 年 4 月 |
| ターフェース ガイドお                |              |           |            |
| よびリファレンス 第2                |              |           |            |
| 巻                          |              |           |            |
| コマンド・リファレン SA88-4673-00    |              | 入手可能      | 2012 年 4 月 |
| ス                          |              |           |            |
| データベース: 管理の                | SA88-4662-00 | 入手可能      | 2012 年 4 月 |
| 概念および構成リファ                 |              |           |            |
| レンス                        |              |           |            |
| データ移動ユーティリ                 | SA88-4693-00 | 入手可能      | 2012 年 4 月 |
| ティー ガイドおよびリ                |              |           |            |
| ファレンス                      |              |           |            |
| データベースのモニタ                 | SA88-4663-00 | 入手可能      | 2012 年 4 月 |
| リング ガイドおよびリ                |              |           |            |
| ファレンス                      |              |           |            |
| データ・リカバリーと SA88-4694-00    |              | 入手可能      | 2012 年 4 月 |
| 高可用性 ガイドおよび                |              |           |            |
| リファレンス                     |              |           |            |
| データベース・セキュ                 | SA88-4695-00 | 入手可能      | 2012 年 4 月 |
| リティー・ガイド                   |              |           |            |

表 *4. DB2* の技術情報

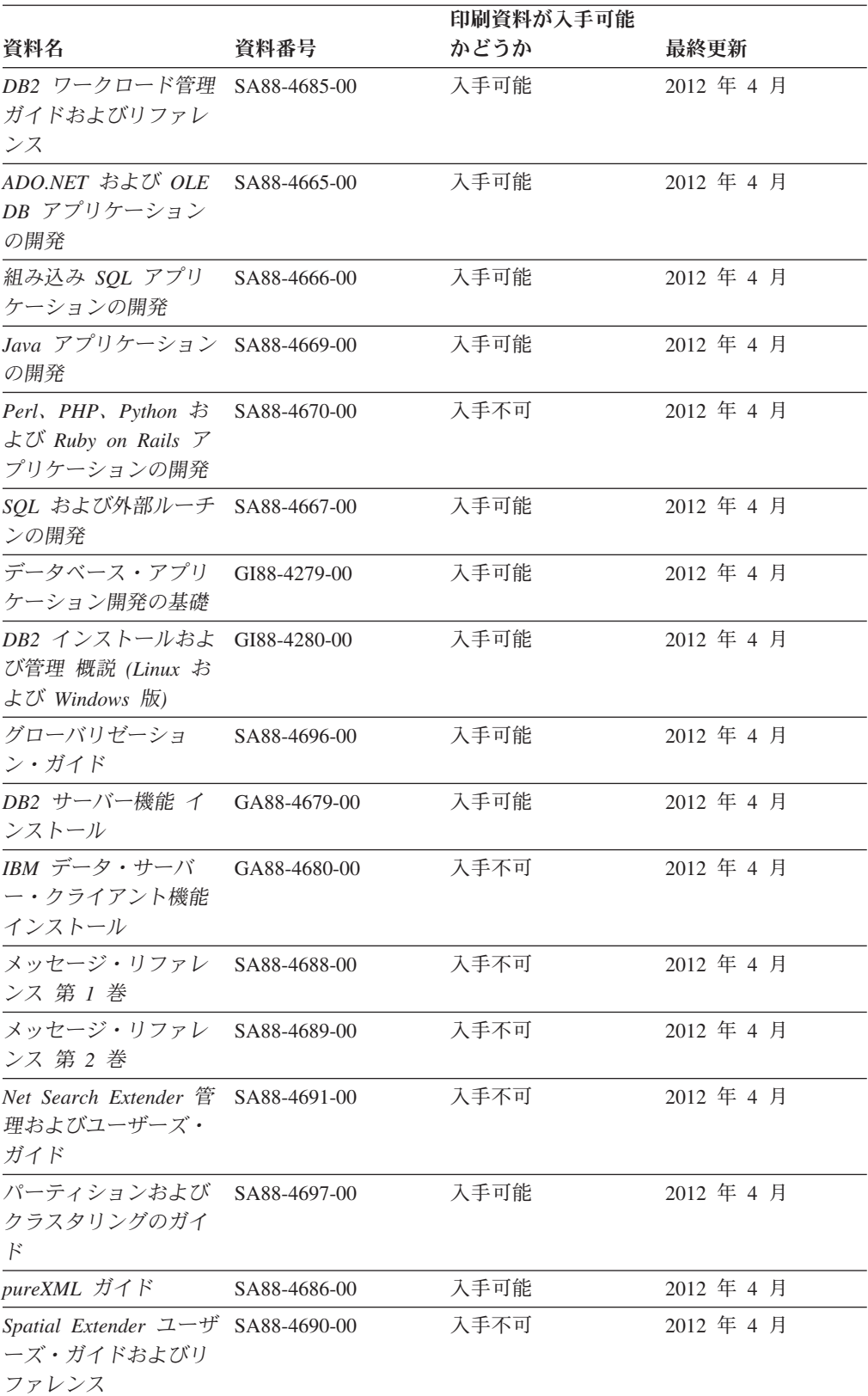

### 表 *4. DB2* の技術情報 *(*続き*)*

<span id="page-75-0"></span>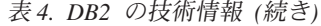

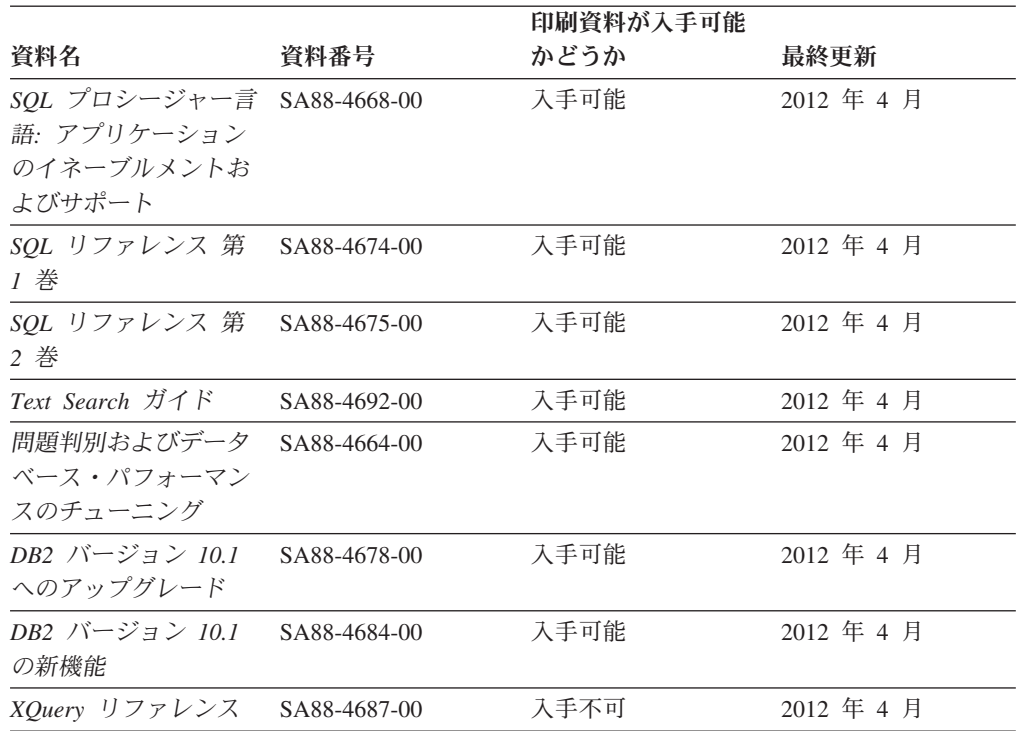

表 *5. DB2 Connect* 固有の技術情報

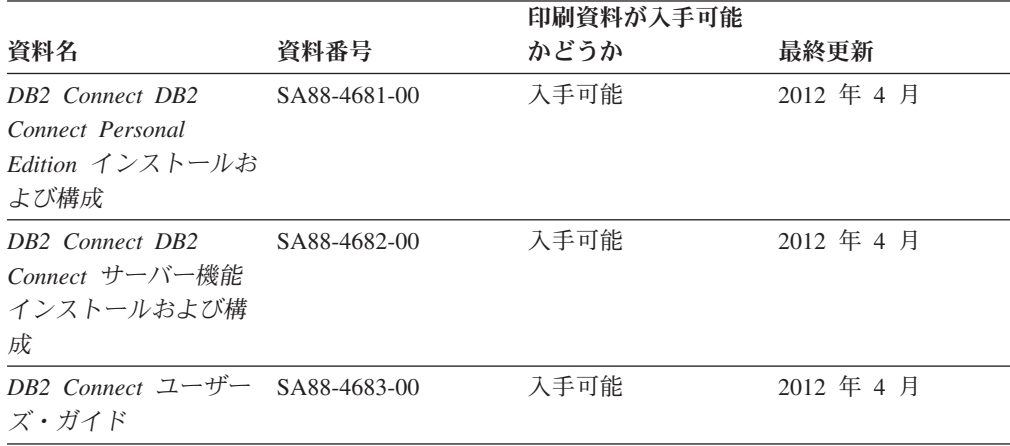

## コマンド行プロセッサーから **SQL** 状態ヘルプを表示する

DB2 製品は、SQL ステートメントの結果の原因になったと考えられる条件の SQLSTATE 値を戻します。 SQLSTATE ヘルプは、SQL 状態および SQL 状態クラ ス・コードの意味を説明します。

### 手順

SQL 状態ヘルプを開始するには、コマンド行プロセッサーを開いて以下のように入 力します。

? *sqlstate* または ? *class code*

ここで、*sqlstate* は有効な 5 桁の SQL 状態を、*class code* は SQL 状態の最初の 2 桁を表します。 例えば、? 08003 を指定すると SQL 状態 08003 のヘルプが表示され、 ? 08 を指 定するとクラス・コード 08 のヘルプが表示されます。

## <span id="page-76-0"></span>異なるバージョンの **DB2** インフォメーション・センターへのアクセス

他のバージョンの DB2 製品の資料は、ibm.com® のそれぞれのインフォメーショ ン・センターにあります。

#### このタスクについて

DB2 バージョン 10.1 のトピックを扱っている *DB2* インフォメーション・センタ ー の URL は、<http://publib.boulder.ibm.com/infocenter/db2luw/v10r1> です。

DB2 バージョン 9.8 のトピックを扱っている *DB2* インフォメーション・センター の URL は、<http://publib.boulder.ibm.com/infocenter/db2luw/v9r8/> です。

DB2 バージョン 9.7 のトピックを扱っている *DB2* インフォメーション・センター の URL は、<http://publib.boulder.ibm.com/infocenter/db2luw/v9r7/> です。

DB2 バージョン 9.5 のトピックを扱っている *DB2* インフォメーション・センター の URL は、<http://publib.boulder.ibm.com/infocenter/db2luw/v9r5> です。

DB2 バージョン 9.1 のトピックを扱っている *DB2* インフォメーション・センター の URL は、<http://publib.boulder.ibm.com/infocenter/db2luw/v9/> です。

DB2 バージョン 8 のトピックについては、*DB2* インフォメーション・センター の URL [\(http://publib.boulder.ibm.com/infocenter/db2luw/v8/\)](http://publib.boulder.ibm.com/infocenter/db2luw/v8/) を参照してください。

## コンピューターまたはイントラネット・サーバーにインストールされた **DB2** インフォメーション・センターの更新

ローカルにインストールした DB2 インフォメーション・センターは、定期的に更 新する必要があります。

### 始める前に

DB2 バージョン 10.1 インフォメーション・センターが既にインストール済みであ る必要があります。詳しくは、「*DB2* サーバー機能 インストール」の『DB2 セッ トアップ・ウィザードによる DB2 インフォメーション・センターのインストー ル』のトピックを参照してください。インフォメーション・センターのインストー ルに適用されるすべての前提条件と制約事項は、インフォメーション・センターの 更新にも適用されます。

## このタスクについて

既存の DB2 インフォメーション・センターは、自動で更新することも手動で更新 することもできます。

v 自動更新は、既存のインフォメーション・センターのフィーチャーと言語を更新 します。自動更新を使用すると、手動更新と比べて、更新中にインフォメーショ

ン・センターが使用できなくなる時間が短くなるというメリットがあります。さ らに、自動更新は、定期的に実行する他のバッチ・ジョブの一部として実行され るように設定することができます。

v 手動更新は、既存のインフォメーション・センターのフィーチャーと言語の更新 に使用できます。自動更新は更新処理中のダウン時間を減らすことができます が、フィーチャーまたは言語を追加する場合は手動処理を使用する必要がありま す。例えば、ローカルのインフォメーション・センターが最初は英語とフランス 語でインストールされており、その後ドイツ語もインストールすることにした場 合、手動更新でドイツ語をインストールし、同時に、既存のインフォメーショ ン・センターのフィーチャーおよび言語を更新できます。しかし、手動更新では インフォメーション・センターを手動で停止、更新、再始動する必要がありま す。更新処理の間はずっと、インフォメーション・センターは使用できなくなり ます。自動更新処理では、インフォメーション・センターは、更新を行った後 に、インフォメーション・センターを再始動するための停止が発生するだけで済 みます。

このトピックでは、自動更新のプロセスを詳しく説明しています。手動更新の手順 については、『コンピューターまたはイントラネット・サーバーにインストールさ れた DB2 インフォメーション・センターの手動更新』のトピックを参照してくだ さい。

#### 手順

コンピューターまたはイントラネット・サーバーにインストールされている DB2 インフォメーション・センターを自動更新する手順を以下に示します。

- 1. Linux オペレーティング・システムの場合、次のようにします。
	- a. インフォメーション・センターがインストールされているパスにナビゲート します。デフォルトでは、DB2 インフォメーション・センター は、/opt/ibm/db2ic/V10.1 ディレクトリーにインストールされています。
	- b. インストール・ディレクトリーから doc/bin ディレクトリーにナビゲートし ます。
	- c. 次のように update-ic スクリプトを実行します。

update-ic

- 2. Windows オペレーティング・システムの場合、次のようにします。
	- a. コマンド・ウィンドウを開きます。
	- b. インフォメーション・センターがインストールされているパスにナビゲート します。デフォルトでは、DB2 インフォメーション・センターは、<Program Files>¥IBM¥DB2 Information Center¥バージョン 10.1 ディレクトリーにイ ンストールされています (<Program Files> は「Program Files」ディレクトリ ーのロケーション)。
	- c. インストール・ディレクトリーから doc¥bin ディレクトリーにナビゲートし ます。
	- d. 次のように update-ic.bat ファイルを実行します。 update-ic.bat

### <span id="page-78-0"></span>タスクの結果

DB2 インフォメーション・センターが自動的に再始動します。更新が入手可能な場 合、インフォメーション・センターに、更新された新しいトピックが表示されま す。インフォメーション・センターの更新が入手可能でなかった場合、メッセージ がログに追加されます。ログ・ファイルは、doc¥eclipse¥configuration ディレク トリーにあります。ログ・ファイル名はランダムに生成された名前です。例えば、 1239053440785.log のようになります。

## コンピューターまたはイントラネット・サーバーにインストールされた **DB2** インフォメーション・センターの手動更新

DB2 インフォメーション・センターをローカルにインストールしている場合は、 IBM から資料の更新を入手してインストールすることができます。

#### このタスクについて

ローカルにインストールされた *DB2* インフォメーション・センター を手動で更新 するには、以下のことを行う必要があります。

- 1. コンピューター上の *DB2* インフォメーション・センター を停止し、インフォ メーション・センターをスタンドアロン・モードで再始動します。インフォメー ション・センターをスタンドアロン・モードで実行すると、ネットワーク上の他 のユーザーがそのインフォメーション・センターにアクセスできなくなります。 これで、更新を適用できるようになります。DB2 インフォメーション・センタ ーのワークステーション・バージョンは、常にスタンドアロン・モードで実行さ れます。を参照してください。
- 2. 「更新」機能を使用することにより、どんな更新が利用できるかを確認します。 インストールしなければならない更新がある場合は、「更新」機能を使用してそ れを入手およびインストールできます。

注**:** ご使用の環境において、インターネットに接続されていないマシンに *DB2* インフォメーション・センター の更新をインストールする必要がある場合、イ ンターネットに接続されていて *DB2* インフォメーション・センター がインス トールされているマシンを使用して、更新サイトをローカル・ファイル・システ ムにミラーリングしてください。ネットワーク上の多数のユーザーが資料の更新 をインストールする場合にも、更新サイトをローカルにミラーリングして、更新 サイト用のプロキシーを作成することにより、個々のユーザーが更新を実行する のに要する時間を短縮できます。 更新パッケージが入手可能な場合、「更新」機能を使用してパッケージを入手し

3. スタンドアロンのインフォメーション・センターを停止し、コンピューター上の *DB2* インフォメーション・センター を再開します。

ます。ただし、「更新」機能は、スタンドアロン・モードでのみ使用できます。

注**:** Windows 2008、Windows Vista (およびそれ以上) では、このセクションの後の 部分でリストされているコマンドは管理者として実行する必要があります。完全な 管理者特権でコマンド・プロンプトまたはグラフィカル・ツールを開くには、ショ ートカットを右クリックしてから、「管理者として実行」を選択します。

### 手順

コンピューターまたはイントラネット・サーバーにインストール済みの *DB2* イン フォメーション・センター を更新するには、以下のようにします。

- 1. *DB2* インフォメーション・センター を停止します。
	- v Windows では、「スタート」 > 「コントロール パネル」 > 「管理ツール」 > 「サービス」をクリックします。次に、「**DB2** インフォメーション・セン ター」サービスを右クリックして「停止」を選択します。
	- Linux では、以下のコマンドを入力します。

/etc/init.d/db2icdv10 stop

- 2. インフォメーション・センターをスタンドアロン・モードで開始します。
	- Windows の場合:
		- a. コマンド・ウィンドウを開きます。
		- b. インフォメーション・センターがインストールされているパスにナビゲー トします。デフォルトでは、*DB2* インフォメーション・センター は、 *Program\_Files*¥IBM¥DB2 Information Center¥バージョン 10.1 ディレクト リーにインストールされています (*Program\_Files* は Program Files ディ レクトリーのロケーション)。
		- c. インストール・ディレクトリーから doc¥bin ディレクトリーにナビゲート します。
		- d. 次のように help\_start.bat ファイルを実行します。

help\_start.bat

- Linux の場合:
	- a. インフォメーション・センターがインストールされているパスにナビゲー トします。デフォルトでは、*DB2* インフォメーション・センター は、/opt/ibm/db2ic/V10.1 ディレクトリーにインストールされています。
	- b. インストール・ディレクトリーから doc/bin ディレクトリーにナビゲート します。
	- c. 次のように help\_start スクリプトを実行します。

help\_start

システムのデフォルト Web ブラウザーが開き、スタンドアロンのインフォメー ション・センターが表示されます。

- 3. 「更新」ボタン ( ) をクリックします。(ブラウザーで JavaScript が有効にな っている必要があります。) インフォメーション・センターの右側のパネルで、 「更新の検索」をクリックします。 既存の文書に対する更新のリストが表示さ れます。
- 4. インストール・プロセスを開始するには、インストールする更新をチェックして 選択し、「更新のインストール」をクリックします。
- 5. インストール・プロセスが完了したら、「完了」をクリックします。
- 6. 次のようにして、スタンドアロンのインフォメーション・センターを停止しま す。
	- v Windows の場合は、インストール・ディレクトリーの doc¥bin ディレクトリ ーにナビゲートしてから、次のように help\_end.bat ファイルを実行します。

<span id="page-80-0"></span>help end.bat

注: help end バッチ・ファイルには、help start バッチ・ファイルを使用し て開始したプロセスを安全に停止するのに必要なコマンドが含まれています。 help\_start.bat は、Ctrl-C や他の方法を使用して停止しないでください。

v Linux の場合は、インストール・ディレクトリーの doc/bin ディレクトリー にナビゲートしてから、次のように help end スクリプトを実行します。 help end

注: help end スクリプトには、help start スクリプトを使用して開始したプ ロセスを安全に停止するのに必要なコマンドが含まれています。他の方法を使 用して、help\_start スクリプトを停止しないでください。

- 7. *DB2* インフォメーション・センター を再開します。
	- v Windows では、「スタート」 > 「コントロール パネル」 > 「管理ツール」 > 「サービス」をクリックします。次に、「**DB2** インフォメーション・セン ター」サービスを右クリックして「開始」を選択します。
	- Linux では、以下のコマンドを入力します。 /etc/init.d/db2icdv10 start

### タスクの結果

更新された *DB2* インフォメーション・センター に、更新された新しいトピックが 表示されます。

## **DB2** チュートリアル

DB2 チュートリアルは、DB2 データベース製品のさまざまな機能について学習する ための支援となります。この演習をとおして段階的に学習することができます。

### はじめに

インフォメーション・センター [\(http://publib.boulder.ibm.com/infocenter/db2luw/v10r1/\)](http://publib.boulder.ibm.com/infocenter/db2luw/10r1/) から、このチュートリアルの XHTML 版を表示できます。

演習の中で、サンプル・データまたはサンプル・コードを使用する場合がありま す。個々のタスクの前提条件については、チュートリアルを参照してください。

## **DB2** チュートリアル

チュートリアルを表示するには、タイトルをクリックします。

「*pureXML* ガイド」の『**pureXML®**』

XML データを保管し、ネイティブ XML データ・ストアに対して基本的な 操作を実行できるように、DB2 データベースをセットアップします。

## **DB2** トラブルシューティング情報

DB2 データベース製品を使用する際に役立つ、トラブルシューティングおよび問題 判別に関する広範囲な情報を利用できます。

<span id="page-81-0"></span>**DB2** の資料

トラブルシューティング情報は、「問題判別およびデータベース・パフォー マンスのチューニング」または *DB2* インフォメーション・センター の 『データベースの基本』セクションにあります。ここには、以下の情報が記 載されています。

- DB2 診断ツールおよびユーティリティーを使用した、問題の切り分け方 法および識別方法に関する情報。
- v 最も一般的な問題のうち、いくつかの解決方法。
- v DB2 データベース製品で発生する可能性のある、その他の問題の解決に 役立つアドバイス。

### **IBM** サポート・ポータル

現在問題が発生していて、考えられる原因とソリューションを見つけるに は、IBM サポート・ポータルを参照してください。 Technical Support サイ トには、最新の DB2 資料、TechNotes、プログラム診断依頼書 (APAR ま たはバグ修正)、フィックスパック、およびその他のリソースへのリンクが 用意されています。この知識ベースを活用して、問題に対する有効なソリュ ーションを探し出すことができます。

IBM サポート・ポータル [\(http://www.ibm.com/support/entry/portal/Overview/](http://www.ibm.com/support/entry/portal/Overview/Software/Information_Management/DB2_for_Linux,_UNIX_and_Windows) [Software/Information\\_Management/DB2\\_for\\_Linux,\\_UNIX\\_and\\_Windows\)](http://www.ibm.com/support/entry/portal/Overview/Software/Information_Management/DB2_for_Linux,_UNIX_and_Windows) にア クセスしてください。

## ご利用条件

これらの資料は、以下の条件に同意していただける場合に限りご使用いただけま す。

適用度**:** これらのご利用条件は、IBM Web サイトのあらゆるご利用条件に追加で適 用されるものです。

個人使用**:** これらの資料は、すべての著作権表示その他の所有権表示をしていただ くことを条件に、非商業的な個人による使用目的に限り複製することができます。 ただし、IBM の明示的な承諾をえずに、これらの資料またはその一部について、二 次的著作物を作成したり、配布 (頒布、送信を含む) または表示 (上映を含む) する ことはできません。

商業的使用**:** これらの資料は、すべての著作権表示その他の所有権表示をしていた だくことを条件に、お客様の企業内に限り、複製、配布、および表示することがで きます。 ただし、IBM の明示的な承諾をえずにこれらの資料の二次的著作物を作 成したり、お客様の企業外で資料またはその一部を複製、配布、または表示するこ とはできません。

権利**:** ここで明示的に許可されているもの以外に、資料や資料内に含まれる情報、 データ、ソフトウェア、またはその他の知的所有権に対するいかなる許可、ライセ ンス、または権利を明示的にも黙示的にも付与するものではありません。

資料の使用が IBM の利益を損なうと判断された場合や、上記の条件が適切に守ら れていないと判断された場合、IBM はいつでも自らの判断により、ここで与えた許 可を撤回できるものとさせていただきます。

お客様がこの情報をダウンロード、輸出、または再輸出する際には、米国のすべて の輸出入関連法規を含む、すべての関連法規を遵守するものとします。

IBM は、これらの資料の内容についていかなる保証もしません。これらの資料は、 特定物として現存するままの状態で提供され、商品性の保証、特定目的適合性の保 証および法律上の瑕疵担保責任を含むすべての明示もしくは黙示の保証責任なしで 提供されます。

**IBM** の商標**:** IBM、IBM ロゴおよび ibm.com は、世界の多くの国で登録された International Business Machines Corporation の商標です。他の製品名およびサービス 名等は、それぞれ IBM または各社の商標である場合があります。現時点での IBM の商標リストについては、<http://www.ibm.com/legal/copytrade.shtml> をご覧ください。

## <span id="page-84-0"></span>付録 **F.** 特記事項

本書は米国 IBM が提供する製品およびサービスについて作成したものです。IBM 以外の製品に関する情報は、本書の最初の発行時点で入手可能な情報に基づいてお り、変更される場合があります。

本書に記載の製品、サービス、または機能が日本においては提供されていない場合 があります。日本で利用可能な製品、サービス、および機能については、日本 IBM の営業担当員にお尋ねください。本書で IBM 製品、プログラム、またはサービス に言及していても、その IBM 製品、プログラム、またはサービスのみが使用可能 であることを意味するものではありません。これらに代えて、IBM の知的所有権を 侵害することのない、機能的に同等の製品、プログラム、またはサービスを使用す ることができます。ただし、IBM 以外の製品とプログラムの操作またはサービスの 評価および検証は、お客様の責任で行っていただきます。

IBM は、本書に記載されている内容に関して特許権 (特許出願中のものを含む) を 保有している場合があります。本書の提供は、お客様にこれらの特許権について実 施権を許諾することを意味するものではありません。実施権についてのお問い合わ せは、書面にて下記宛先にお送りください。

〒103-8510 東京都中央区日本橋箱崎町19番21号 日本アイ・ビー・エム株式会社 法務・知的財産 知的財産権ライセンス渉外

以下の保証は、国または地域の法律に沿わない場合は、適用されません。 IBM お よびその直接または間接の子会社は、本書を特定物として現存するままの状態で提 供し、商品性の保証、特定目的適合性の保証および法律上の瑕疵担保責任を含むす べての明示もしくは黙示の保証責任を負わないものとします。国または地域によっ ては、法律の強行規定により、保証責任の制限が禁じられる場合、強行規定の制限 を受けるものとします。

この情報には、技術的に不適切な記述や誤植を含む場合があります。本書は定期的 に見直され、必要な変更は本書の次版に組み込まれます。 IBM は予告なしに、随 時、この文書に記載されている製品またはプログラムに対して、改良または変更を 行うことがあります。

本書において IBM 以外の Web サイトに言及している場合がありますが、便宜のた め記載しただけであり、決してそれらの Web サイトを推奨するものではありませ ん。それらの Web サイトにある資料は、この IBM 製品の資料の一部ではありませ ん。それらの Web サイトは、お客様の責任でご使用ください。

IBM は、お客様が提供するいかなる情報も、お客様に対してなんら義務も負うこと のない、自ら適切と信ずる方法で、使用もしくは配布することができるものとしま す。

本プログラムのライセンス保持者で、(i) 独自に作成したプログラムとその他のプロ グラム (本プログラムを含む) との間での情報交換、および (ii) 交換された情報の 相互利用を可能にすることを目的として、本プログラムに関する情報を必要とする 方は、下記に連絡してください。

IBM Canada Limited U59/3600 3600 Steeles Avenue East Markham, Ontario L3R 9Z7 CANADA

本プログラムに関する上記の情報は、適切な使用条件の下で使用することができま すが、有償の場合もあります。

本書で説明されているライセンス・プログラムまたはその他のライセンス資料は、 IBM 所定のプログラム契約の契約条項、IBM プログラムのご使用条件、またはそれ と同等の条項に基づいて、IBM より提供されます。

この文書に含まれるいかなるパフォーマンス・データも、管理環境下で決定された ものです。そのため、他の操作環境で得られた結果は、異なる可能性があります。 一部の測定が、開発レベルのシステムで行われた可能性がありますが、その測定値 が、一般に利用可能なシステムのものと同じである保証はありません。さらに、一 部の測定値が、推定値である可能性があります。実際の結果は、異なる可能性があ ります。お客様は、お客様の特定の環境に適したデータを確かめる必要がありま す。

IBM 以外の製品に関する情報は、その製品の供給者、出版物、もしくはその他の公 に利用可能なソースから入手したものです。 IBM は、それらの製品のテストは行 っておりません。したがって、他社製品に関する実行性、互換性、またはその他の 要求については確証できません。 IBM 以外の製品の性能に関する質問は、それら の製品の供給者にお願いします。

IBM の将来の方向または意向に関する記述については、予告なしに変更または撤回 される場合があり、単に目標を示しているものです。

本書には、日常の業務処理で用いられるデータや報告書の例が含まれています。よ り具体性を与えるために、それらの例には、個人、企業、ブランド、あるいは製品 などの名前が含まれている場合があります。これらの名称はすべて架空のものであ り、名称や住所が類似する企業が実在しているとしても、それは偶然にすぎませ ん。

#### 著作権使用許諾:

本書には、様々なオペレーティング・プラットフォームでのプログラミング手法を 例示するサンプル・アプリケーション・プログラムがソース言語で掲載されていま す。お客様は、サンプル・プログラムが書かれているオペレーティング・プラット フォームのアプリケーション・プログラミング・インターフェースに準拠したアプ リケーション・プログラムの開発、使用、販売、配布を目的として、いかなる形式 においても、IBM に対価を支払うことなくこれを複製し、改変し、配布することが できます。このサンプル・プログラムは、あらゆる条件下における完全なテストを 経ていません。従って IBM は、これらのサンプル・プログラムについて信頼性、

利便性もしくは機能性があることをほのめかしたり、保証することはできません。 サンプル・プログラムは、現存するままの状態で提供されるものであり、いかなる 種類の保証も提供されません。 IBM は、これらのサンプル・プログラムの使用か ら生ずるいかなる損害に対しても責任を負いません。

それぞれの複製物、サンプル・プログラムのいかなる部分、またはすべての派生し た創作物には、次のように、著作権表示を入れていただく必要があります。

© (お客様の会社名) (西暦年). このコードの一部は、IBM Corp. のサンプル・プロ グラムから取られています。 © Copyright IBM Corp. \_年を入れる\_. All rights reserved.

### 商標

IBM、IBM ロゴおよび ibm.com は、世界の多くの国で登録された International Business Machines Corporation の商標です。他の製品名およびサービス名等は、それ ぞれ IBM または各社の商標である場合があります。現時点での IBM の商標リスト については、[http://www.ibm.com/legal/copytrade.shtml](http://www.ibm.com/legal/copytrade.html) をご覧ください。

以下は、それぞれ各社の商標または登録商標です。

- v Linux は、Linus Torvalds の米国およびその他の国における商標です。
- v Java およびすべての Java 関連の商標およびロゴは Oracle やその関連会社の米国 およびその他の国における商標または登録商標です。
- v UNIX は The Open Group の米国およびその他の国における登録商標です。
- v インテル、Intel、Intel ロゴ、Intel Inside、Intel Inside ロゴ、Celeron、Intel SpeedStep、Itanium、Pentium は、Intel Corporation または子会社の米国およびそ の他の国における商標または登録商標です。
- v Microsoft、 Windows、 Windows NT、および Windows ロゴは、Microsoft Corporation の米国およびその他の国における商標です。

# 索引

日本語 , 数字 , 英字 , 特殊文字の順に配列されてい ます。なお , 濁音と半濁音は清音と同等に扱われて います。

# [ア行]

アンインストール [DAS 61](#page-66-0) DB2 データベース製品 [Windows 59](#page-64-0) [db2\\_deinstall](#page-69-0) コマンド 64 [doce\\_deinstall](#page-69-0) コマンド 64 インスタンス [除去](#page-68-0) 63 停止 [Linux 62](#page-67-0) [UNIX 62](#page-67-0) [ドロップ](#page-68-0) 63 インストール 応答ファイル [概要](#page-54-0) 49 [タイプ](#page-54-0) 49 検査 CLP [の使用](#page-36-0) 31 [セキュリティー](#page-22-0) 17 [フィックスパック](#page-60-0) 55 要件 [Linux 13](#page-18-0) [Windows 5](#page-10-0) Windows [のシステム特権](#page-12-0) 7 インストール後の作業 [メインメニュー項目](#page-38-0) 33 応答ファイル インストール [タイプ](#page-54-0) 49 [概要](#page-54-0) 49 作成 DB2 [セットアップ・ウィザード](#page-55-0) 50 [場所](#page-54-0) 4[9, 50](#page-55-0) オペレーティング・システム インストール要件 [Linux 13](#page-18-0) [Windows 5](#page-10-0)

# [カ行]

更新 [チェック](#page-58-0) 53 DB2 [インフォメーション・センター](#page-76-0) 7[1, 73](#page-78-0) コマンド db2idrop [インスタンスの除去](#page-68-0) 63 [db2ilist 62](#page-67-0) db2sampl [インストールの検査](#page-36-0) 31 db2stop DB2 [の停止](#page-67-0) 62 db2\_deinstall DB2 [製品の除去](#page-69-0) 64 doce\_deinstall [製品の除去](#page-69-0) 64 コマンド行プロセッサー (CLP) [インストール検査](#page-36-0) 31 ご利用条件 [資料](#page-81-0) 76

# [サ行]

```
サイレント・インストール
 概要 49
試供ライセンスの更新
 db2licm 45
システム管理者グループ 10
資料
 印刷 68
 概要 67
 使用に関するご利用条件 76
 PDF ファイル 68
スワップ・スペース
  参照: ページング・スペース
ソフトウェア要件
 Linux 13
 Windows 5
```
# [タ行]

チュートリアル [トラブルシューティング](#page-81-0) 76 [問題判別](#page-81-0) 76 [リスト](#page-80-0) 75 [pureXML 75](#page-80-0) 停止 [DB2 Administration Server 61](#page-66-0) root [インスタンス](#page-67-0) 62 ディスク・スペース [要件](#page-8-0) 3 [特記事項](#page-84-0) 79 トラブルシューティング [オンライン情報](#page-81-0) 76 [チュートリアル](#page-81-0) 76

ドロップ root [インスタンス](#page-68-0) 63

# [ハ行]

```
ハードウェア
 要件
   DB2 サーバー製品 (Linux) 13
   DB2 サーバー製品 (Windows) 5
   IBM データ・サーバー・クライアント (Linux) 13
   IBM データ・サーバー・クライアント (Windows) 5
ファースト・ステップ
 製品の更新 53
フィックスパック
 適用 55
ページング・スペース
 要件 3
ヘルプ
 SQL ステートメント 70
```
# [マ行]

メモリー 要件 [概要](#page-8-0) 3 問題判別 [チュートリアル](#page-81-0) 76 [利用できる情報](#page-81-0) 76

# [ヤ行]

ユーザー特権 [Windows 10](#page-15-0)

# [ラ行]

ライセンス [概要](#page-42-0) 37 [試供ライセンスの更新](#page-50-0) 45 準拠 [検査](#page-48-0) 43 登録 db2licm [コマンド](#page-46-0) 41

# **D**

DB2 Administration Server (DAS) [除去](#page-66-0) 61 [停止](#page-66-0) 61 DB2 インフォメーション・センター [更新](#page-76-0) 7[1, 73](#page-78-0) [バージョン](#page-76-0) 71

```
DB2 サーバー
  インストール
    Windows 21
DB2 セットアップ・ウィザード
  インストール
    DB2 サーバー (Linux)/DB2 サーバー (UNIX) 25
  応答ファイルの作成 50
db2isetup コマンド
  応答ファイルの作成 50
db2licm
  試供ライセンスの更新 45
db2licm コマンド
  準拠の検査 43
  ライセンスの管理 37
  ライセンスの登録 41
db2_deinstall コマンド
  DB2 製品の除去 64
doce_deinstall コマンド
  製品の除去 64
```
# **L**

```
Linux
  インストール
    DB2 サーバー 13, 25
    IBM データ・サーバー・クライアント 13
  ライブラリー
    libaio.so.1 13
    libstdc so.5 13
  DB2 のアンインストール
    root インスタンス 63
```
## **R**

root インスタンス [除去](#page-68-0) 63

## **S**

```
SQL ステートメント
  ヘルプ
    表示 70
SYSADM (システム管理) 権限
  Windows 10
sysadm_group 構成パラメーター
  Windows 10
```
## **U**

```
UNIX
  インストール
    DB2 セットアップ・ウィザード 25
  除去
    DB2 root インスタンス 63
    DB2 製品 64
```
## **W**

Windows インストール DB2 [サーバー](#page-10-0) (要件) 5 DB2 サーバー (DB2 [セットアップ・ウィザードを使用](#page-26-0) した[\) 21](#page-26-0) IBM [データ・サーバー・クライアント](#page-10-0) (要件) 5 [システム管理者権限](#page-15-0) 10 [システム特権のセットアップ](#page-12-0) 7 [ユーザー権限の付与](#page-15-0) 10 DB2 [のアンインストール](#page-64-0) 59

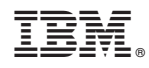

Printed in Japan

GI88-4280-00

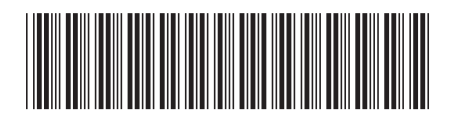

日本アイビーエム株式会社 〒103-8510 東京都中央区日本橋箱崎町19-21

Spine information: Spine information:

**IBM DB2 10.1 for Linux, UNIX, and Windows DB2** インストールおよび管理 概説 **(Linux** および **Windows** 版**)** -DB2 インストールおよび管理 概説 (Linux および Windows 版)

IBM DB2 10.1 for Linux, UNIX, and Windows

1